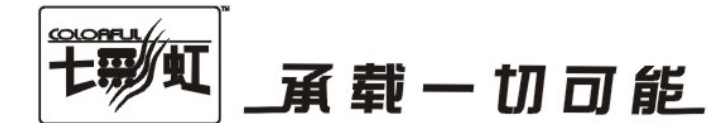

# 主板中文使用手册

## C.P43 X3 Ver2.1

### www.colorful.cn

技术服务热线: 400-678-5866 版本: 1.0

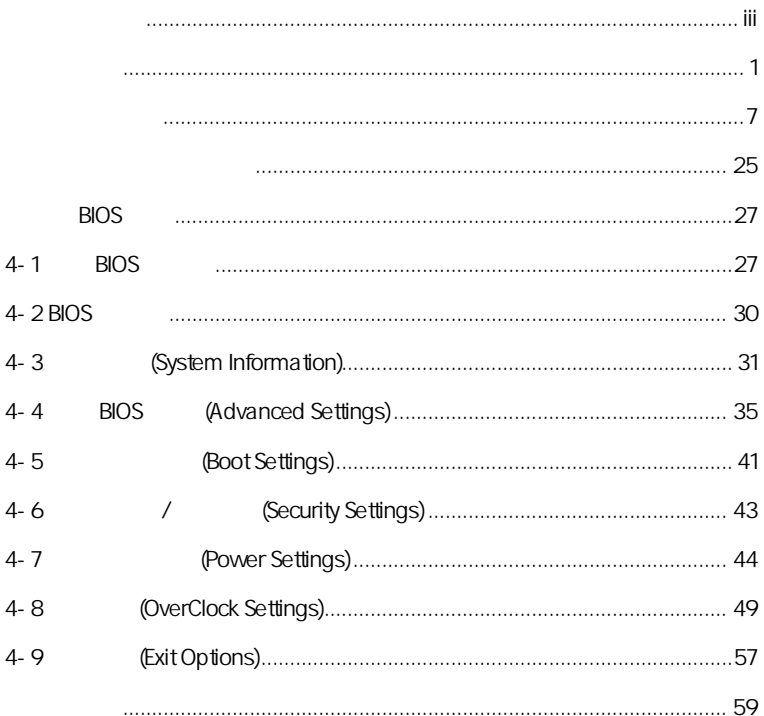

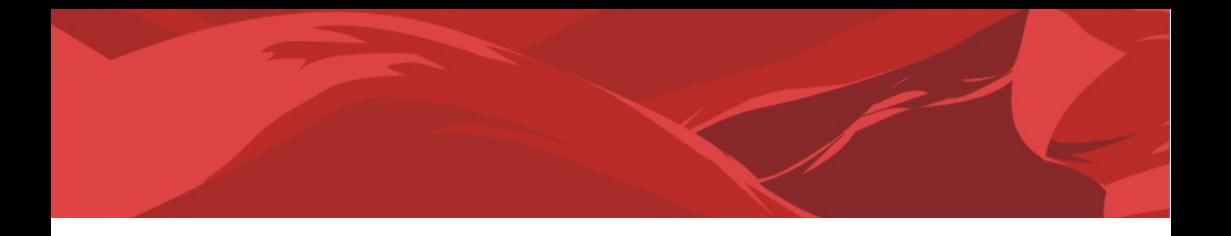

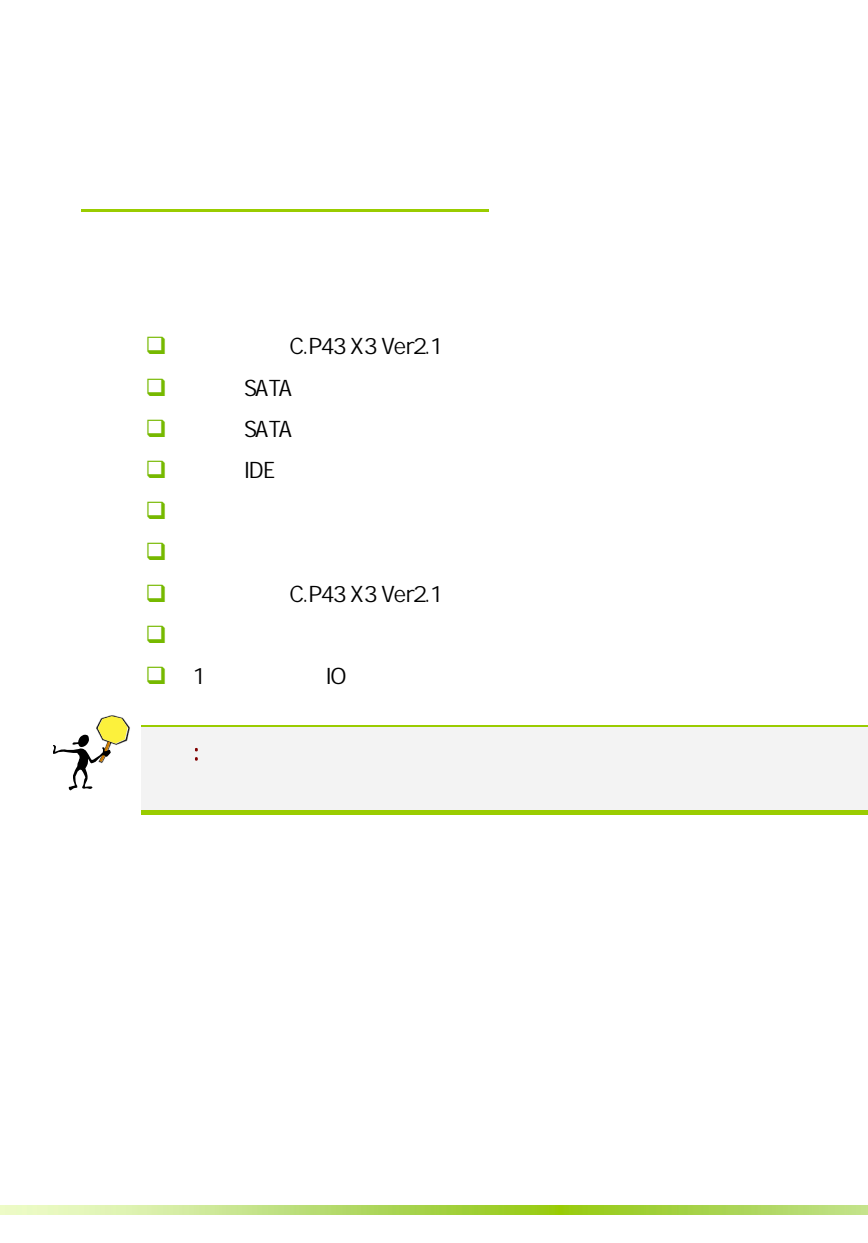

 $\overline{a}$ 

#### $1 - 1$

C.P43 X3 Ver2.1 **Intel P43+ICH10** 800/1066/1333MHz , DDR2 667/800/1066 ,  $PCI - E 2.0$ 

C.P43 X3 Ver2.1 and 45nm and Yorkfield Wolfdale Core 2 Duo Extreme htel LGA 775  $\mathcal{A} = \mathcal{A} \mathcal{A}$ ,  $\mathcal{B} = \mathcal{A} \mathcal{A}$ ,  $\mathcal{B} = \mathcal{A} \mathcal{A}$ ,  $\mathcal{A} = \mathcal{A} \mathcal{A}$ ,  $\mathcal{A} = \mathcal{A} \mathcal{A}$ 

 $C.P43 X3 Ver2.1$  2 PCI-Express x16  $(C.P43 X3 Ver2.1)$  $\lambda$ ,  $\lambda$  ATI  $\lambda$  2 PCI-Express x1 a PCI 6 SATA2 12 USB2.0 (6 ) 1 SPDIF IN , 1 SPDIF Out , 1 eSATA , 1 COM , COM , SPDIF the state of the state of the state  $\mathcal{L}$ 

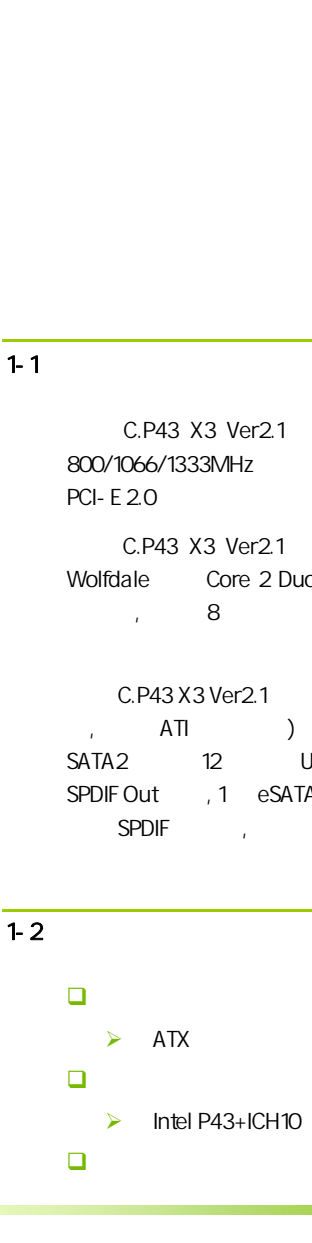

→ 45nm Yorkfield Wolfdale Core 2 Duo Extreme Santel (Core 2 Extreme/Core 2 Quad/Core 2 Duo/Celeron D/Pentium 4/Pentium D 9XX/Pentium D 8XX)LGA 775 FSB 533/800/1066/1333MHz System BUS 内存 4 240-pin 1.8V DDR2 667/800/1066  $\Box$  $\geq$  2 PCI-Express x16 2 PCI-Express x1  $\geq$  3 PCI  $\Box$  $1$  IDE  $\triangleright$  1 FDD  $\triangleright$  6 SATAII ■ 8  $\approx$  8  $\approx$  $\geq$  8 3D 网络功能  $\blacktriangle$  $\blacktriangleright$  10/100/1000bps  $\Box$  BIOS ¾ AMI Flash ROM 接口  $\geq 1$  IDE  $\geq 1$  FDD  $\triangleright$  6 SATAII  $\geq$  12 USB2.0 6  $\geq 1$  PS/2  $\triangleright$  1 RJ45  $\blacktriangleright$  $\blacktriangle$  $\blacktriangleright$  $\blacktriangleright$  $\blacktriangleright$ 

```
C.P43 X3 Ver2.1
```
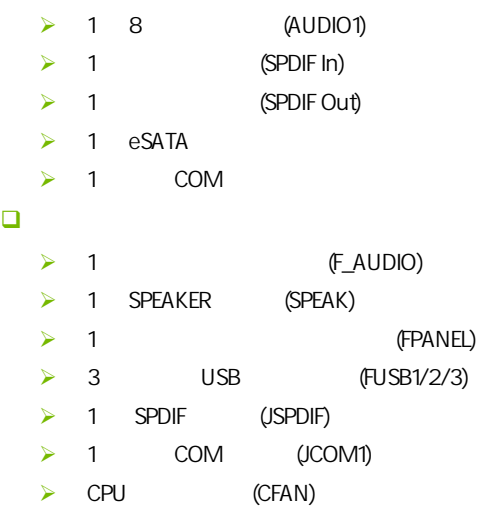

 $\blacktriangleright$  (SFAN1/2)

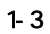

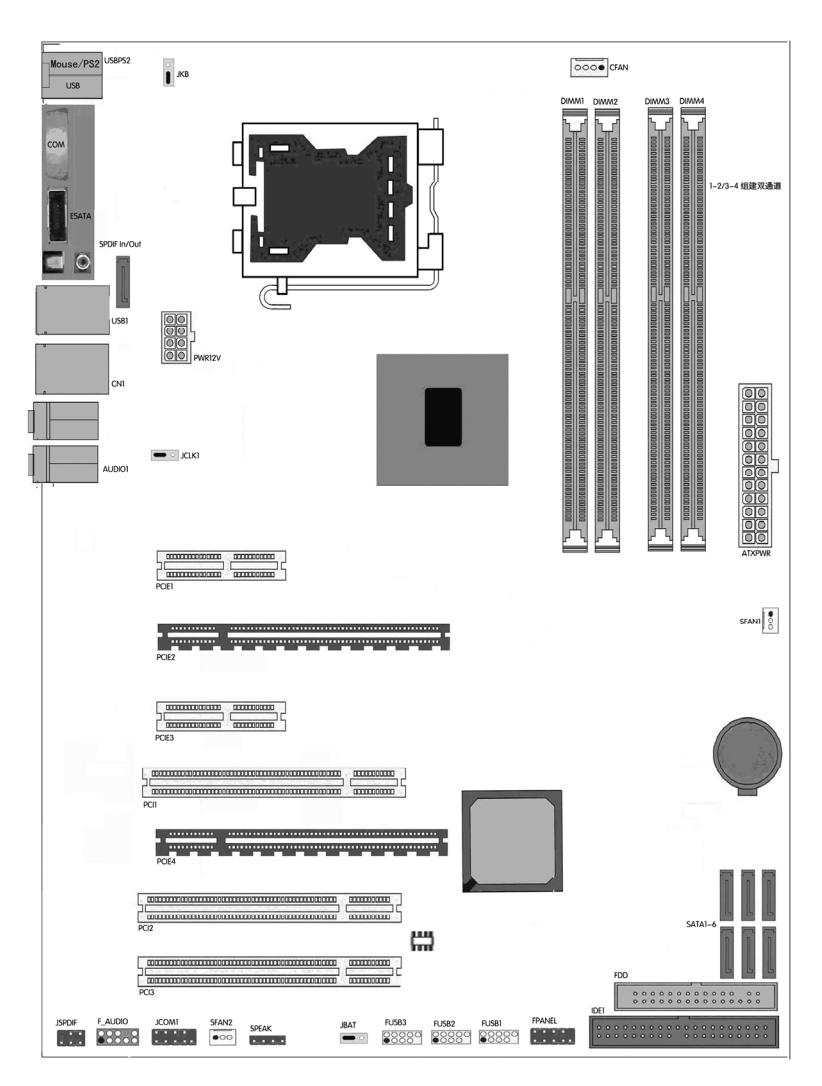

#### $1-4$

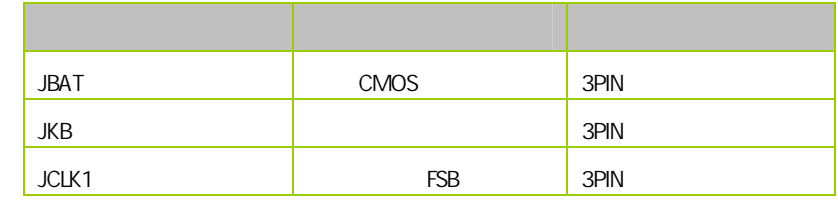

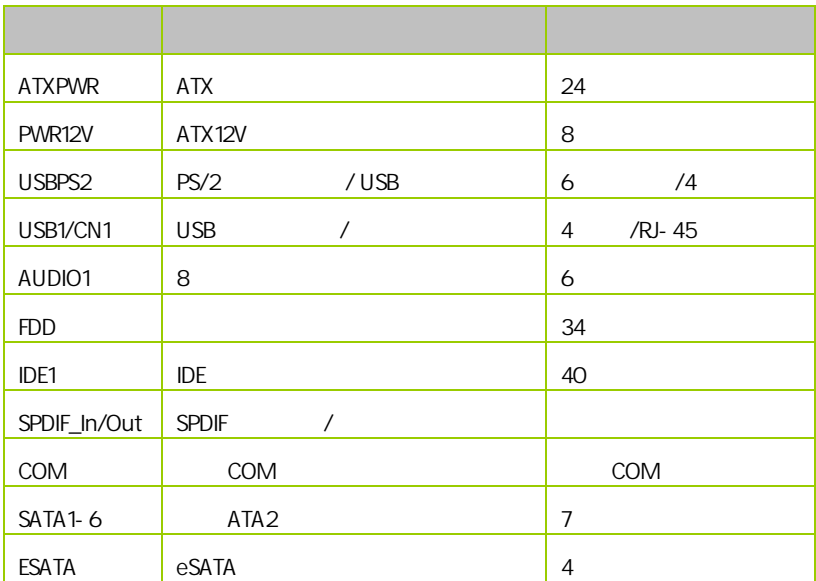

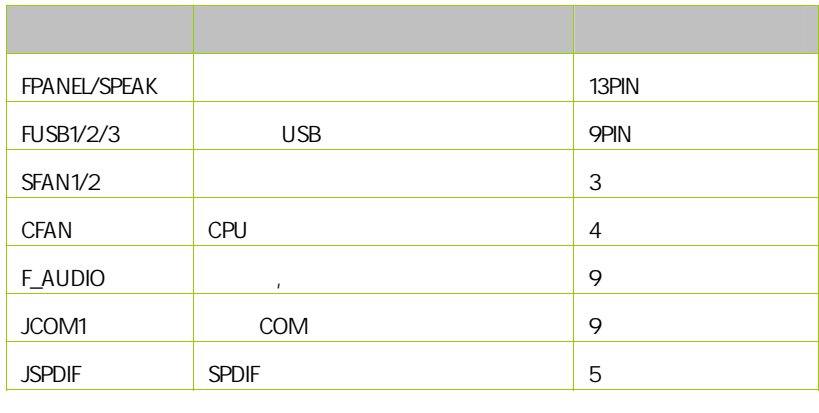

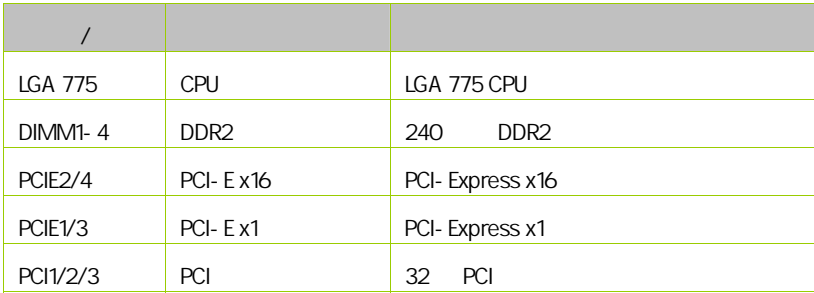

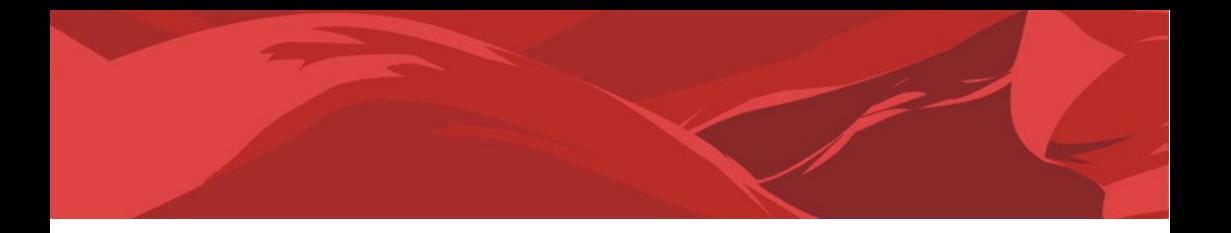

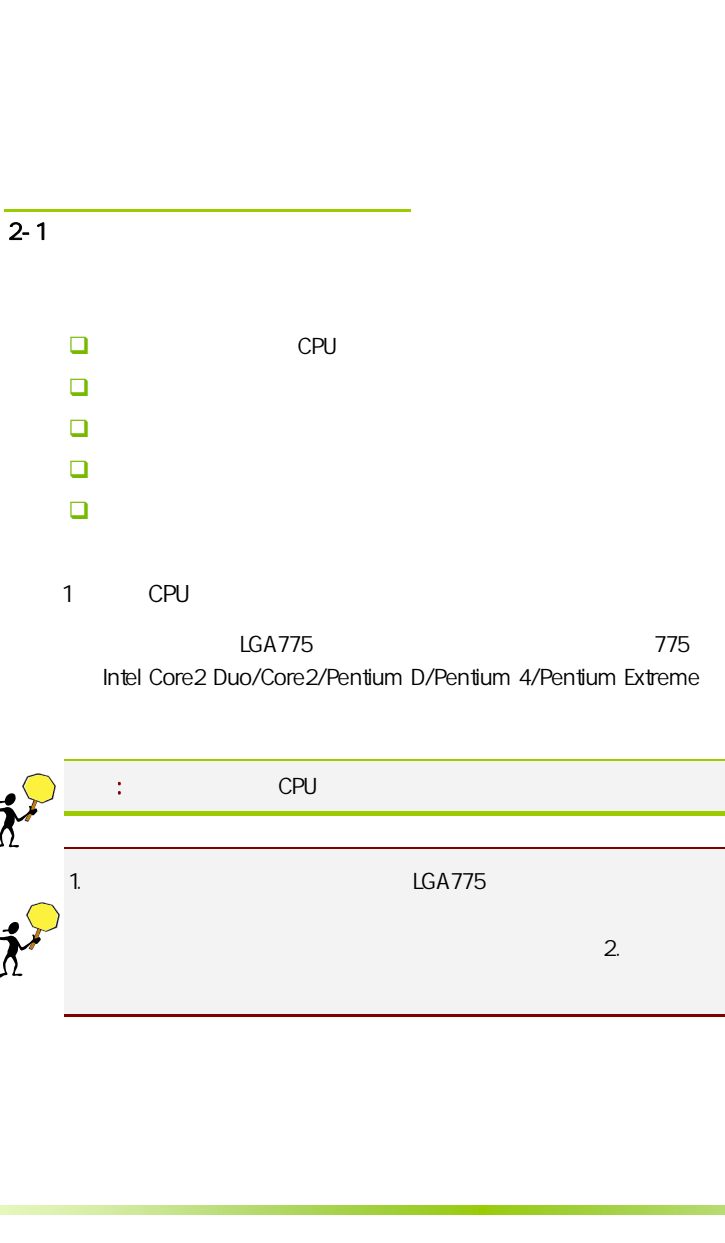

Intel Core2 Duo/Core2/Pentium D/Pentium 4/Pentium Extreme

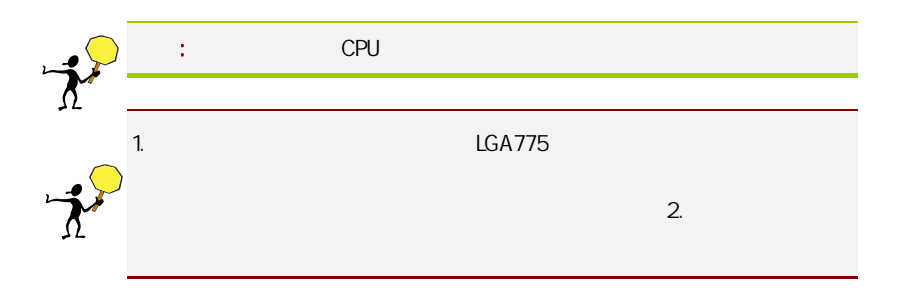

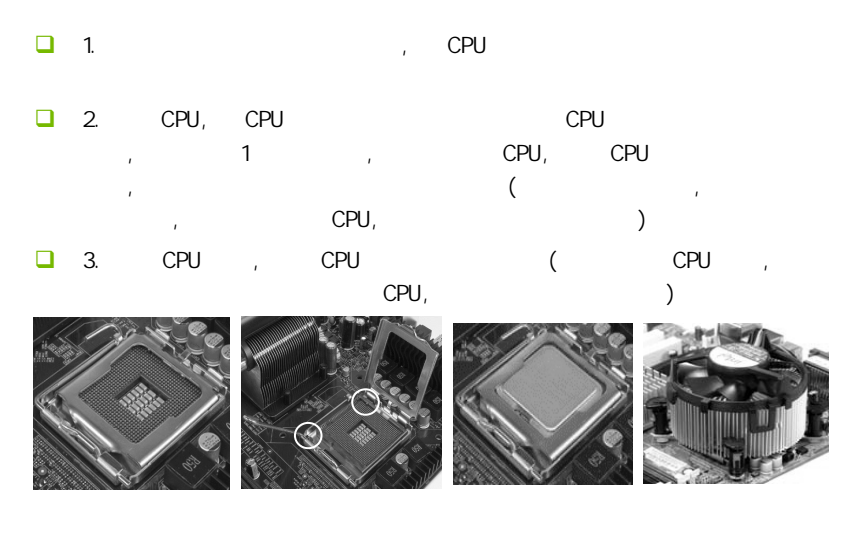

#### $\overline{2}$

 $\overline{ }$ 

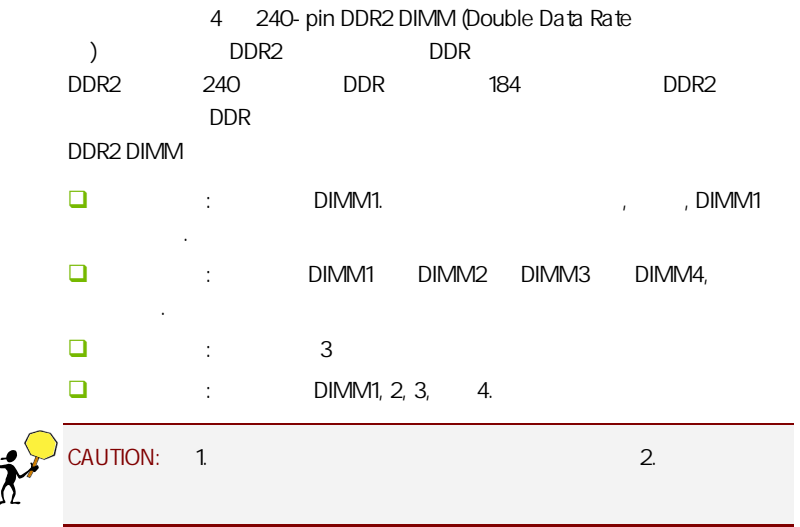

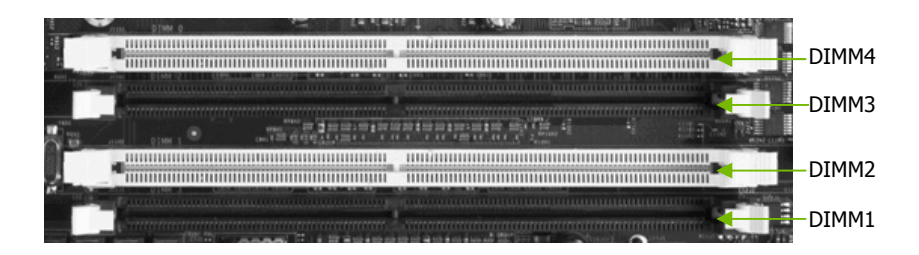

 $3:$ 

步骤 4:安装所有扩展卡

PCIE PCI

PCI Express PCI Express x16 PCI Express

x16 PCI Express x1 PCI Express PCI Express 1.0a (ADD2)

PCI Express x16:

PCI Express x16 PCI Express x16 and x16

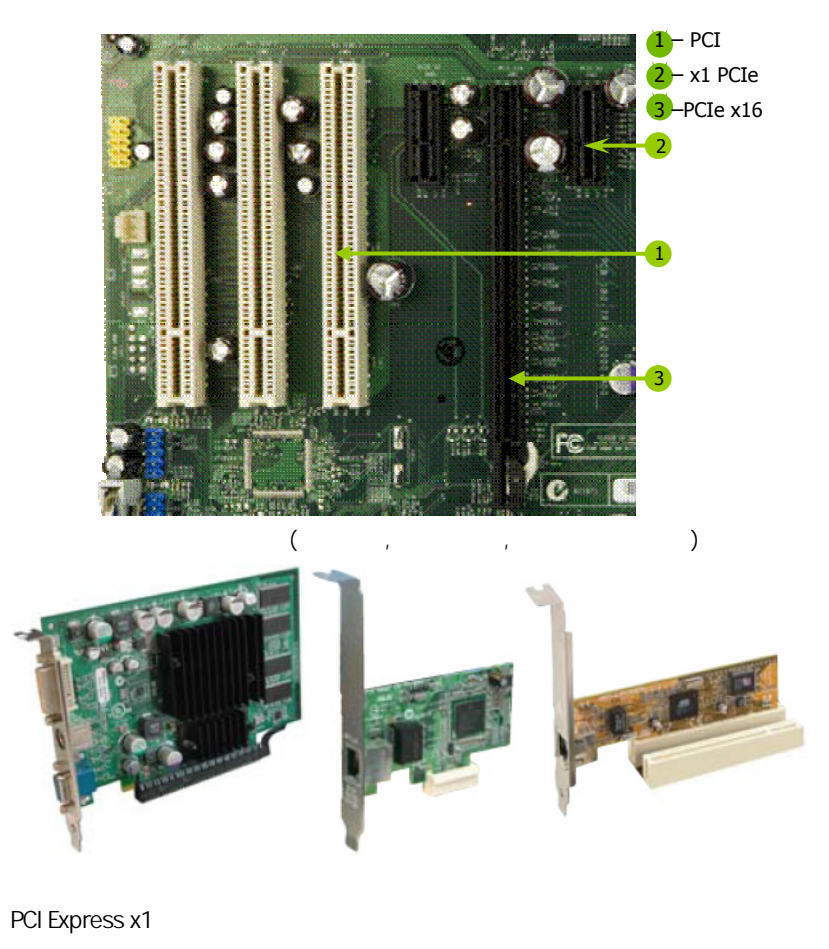

PCI Express x1 **PCI Express x1** PCI Express x1 ()

 $5:$ 

 $\overline{2-3}$ 

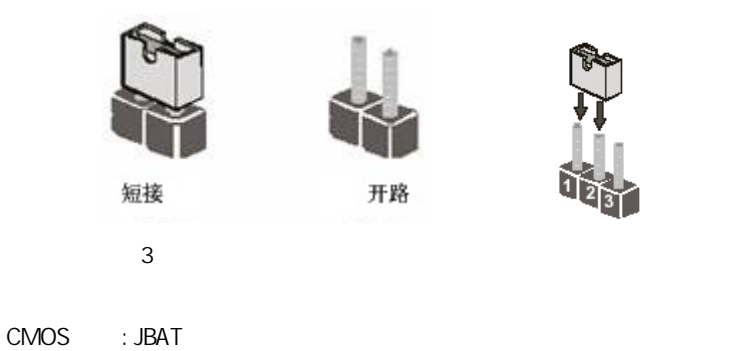

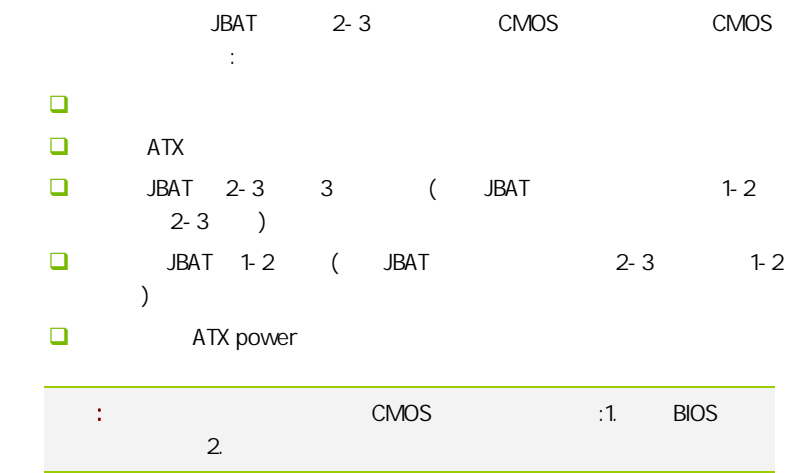

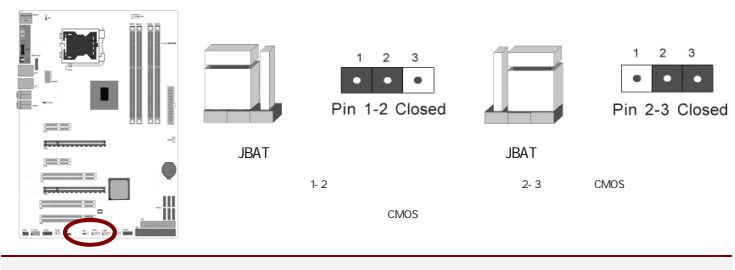

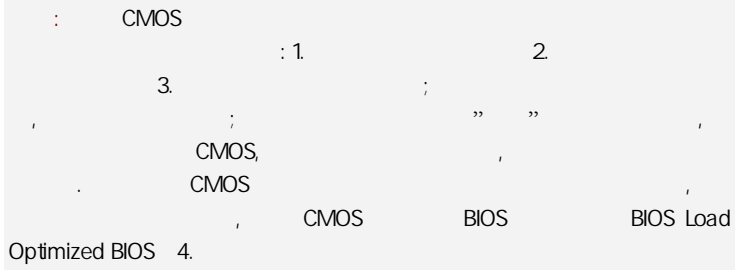

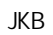

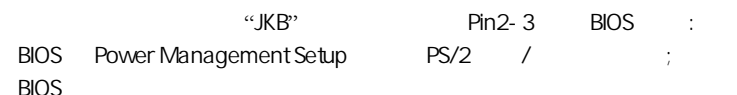

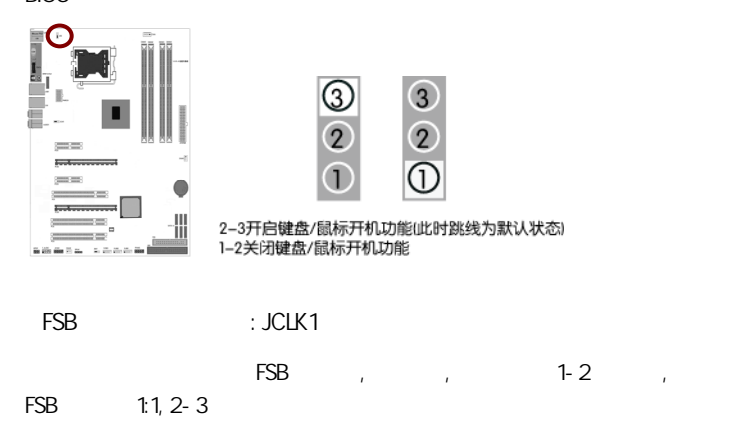

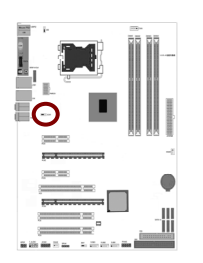

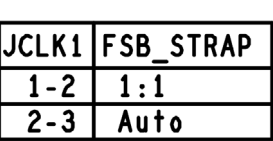

#### $2 - 4$

 $2 - 4 - 1$ 

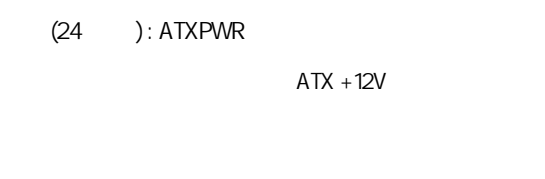

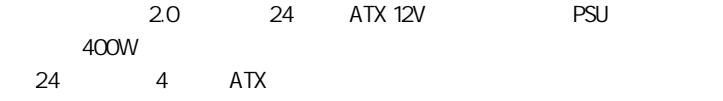

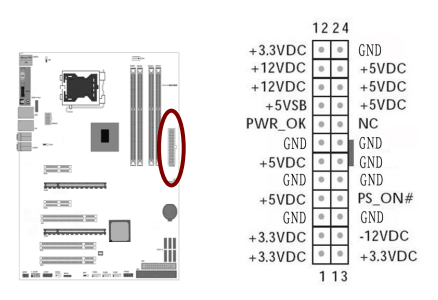

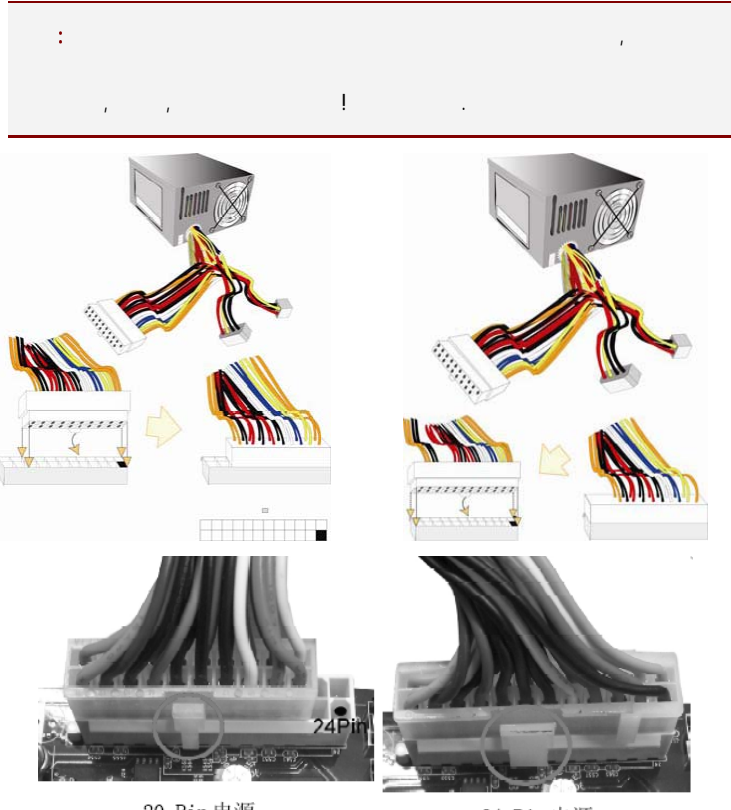

20-Pin电源

24-Pin电源

 $ATX 12V$   $(4)$ : PWR12V

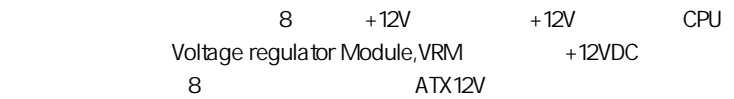

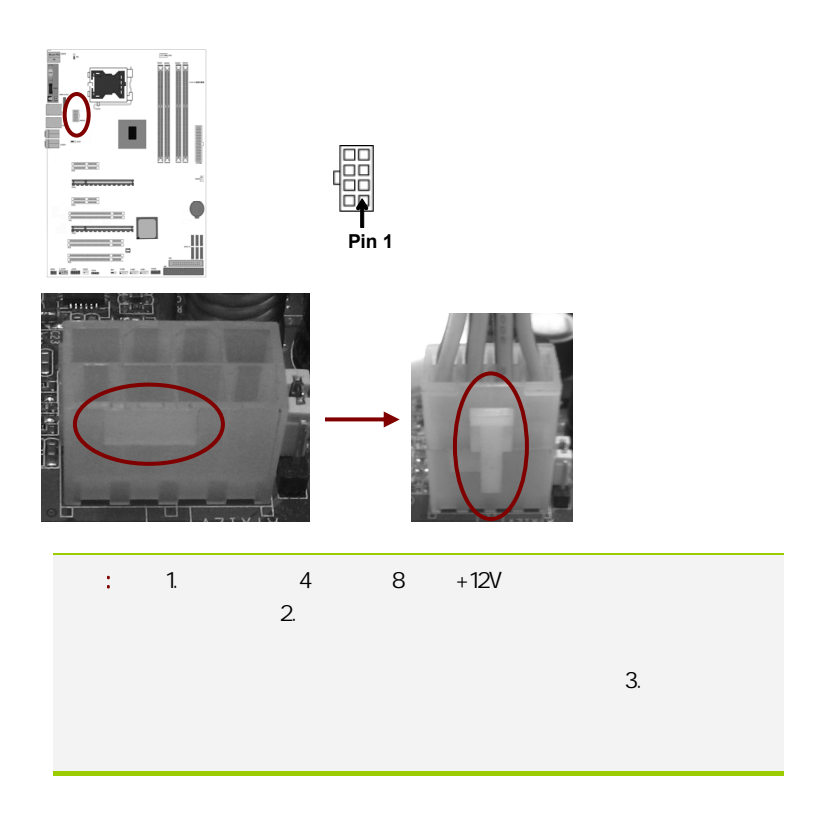

软盘驱动器数据连接器(34 引脚): FDD

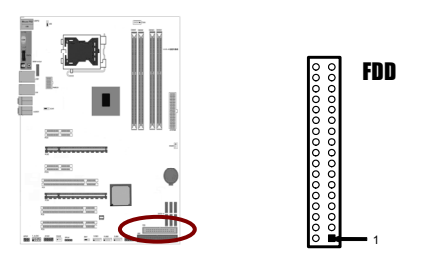

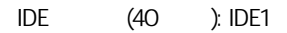

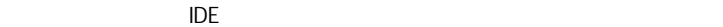

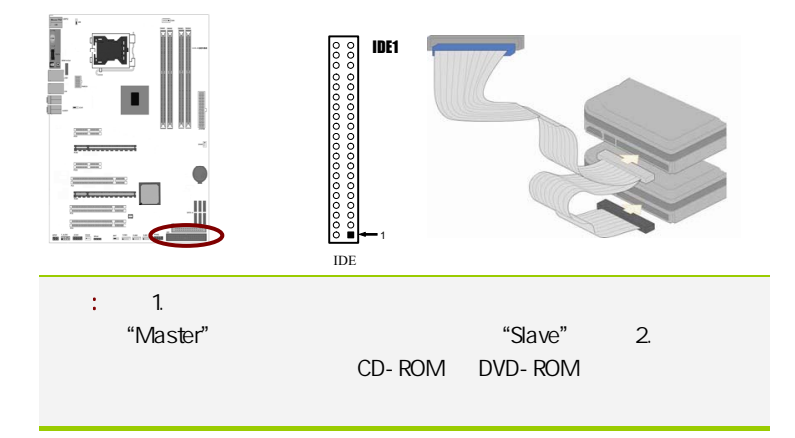

SATA2 SATA2 1-6

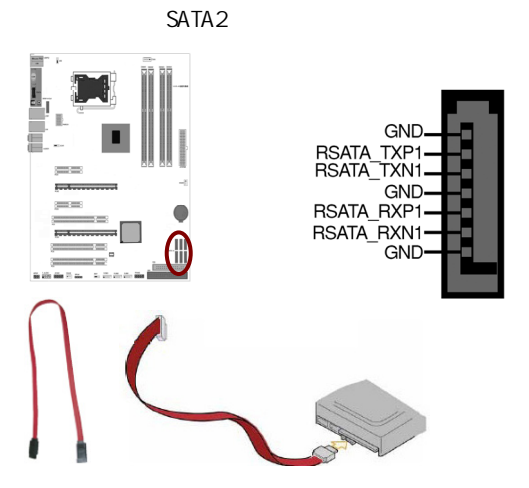

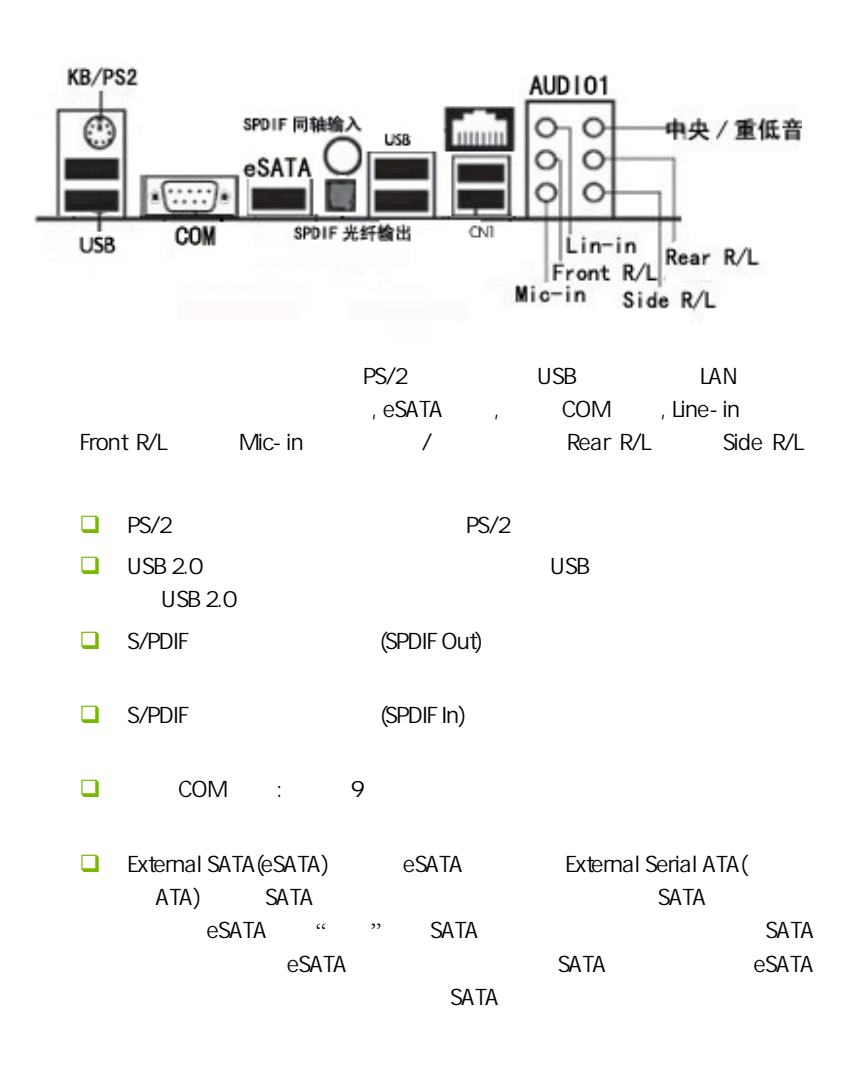

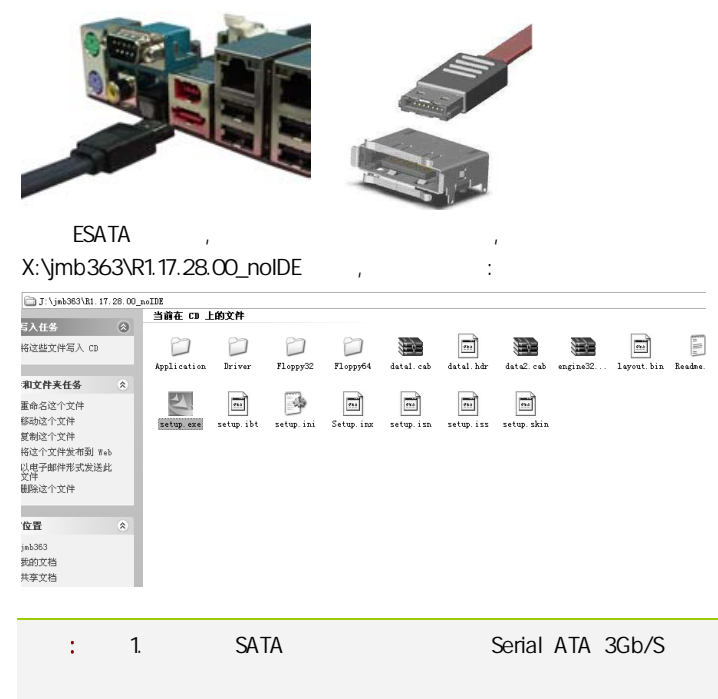

2. SATA

 $R$ -45  $R$ -45  $R$ 

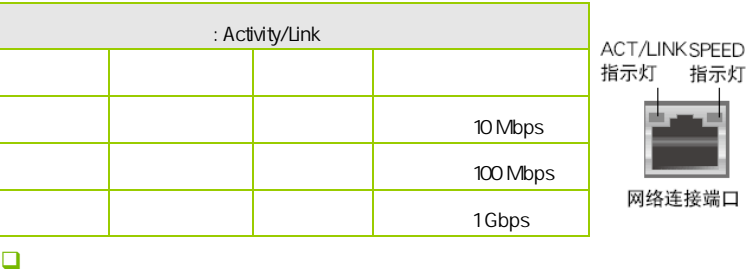

中央声道与重低音喇叭接头(橘色):在四声道、六声道、八声道的

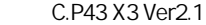

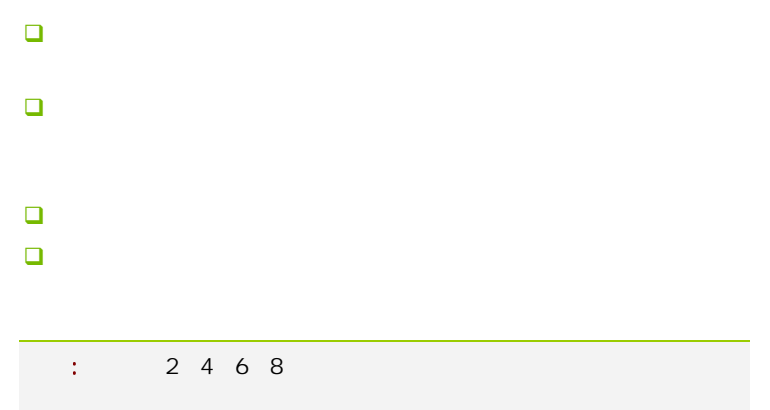

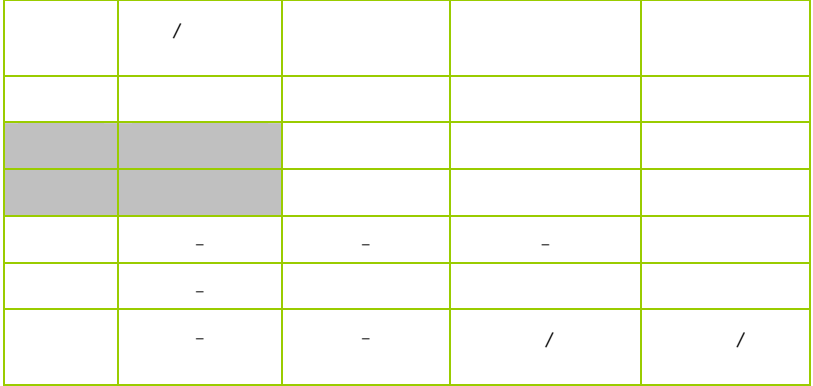

#### $2 - 4 - 2$

USB **FUSB1/2/3**  $USB$  USB  $2.0$ 480Mbps USB 1.1 12 Mbps 40

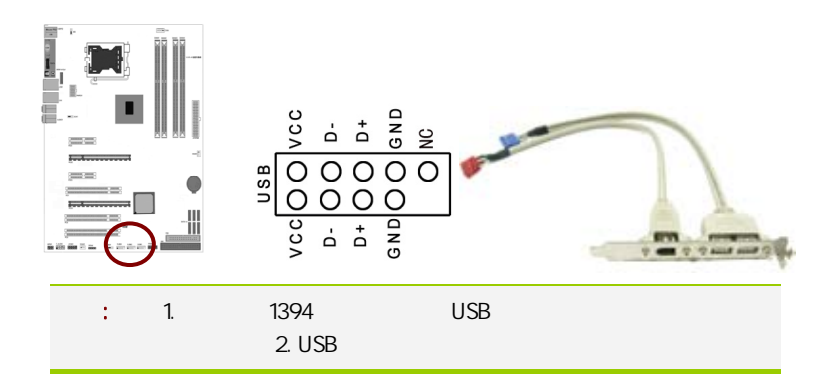

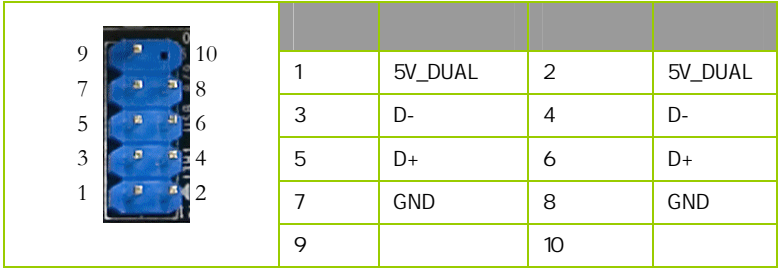

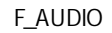

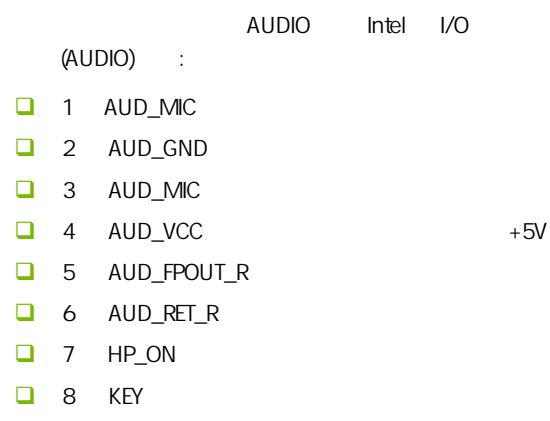

□ 9 AUD\_FPOUT\_L

20

C.P43 X3 Ver2.1

#### $10$   $AUD_RET_L$

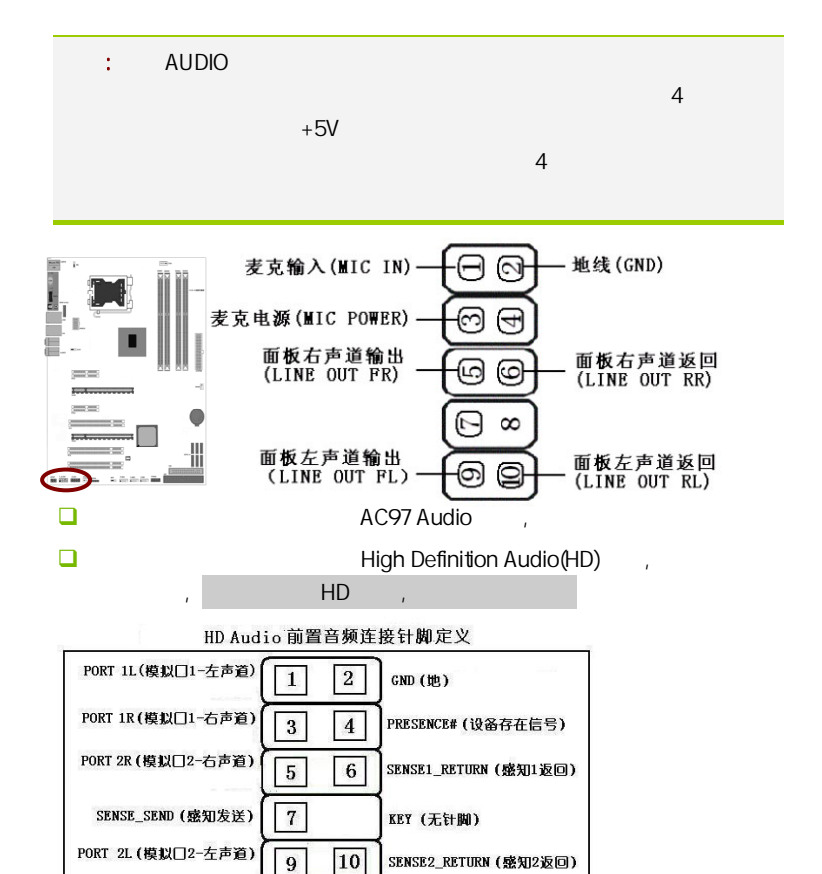

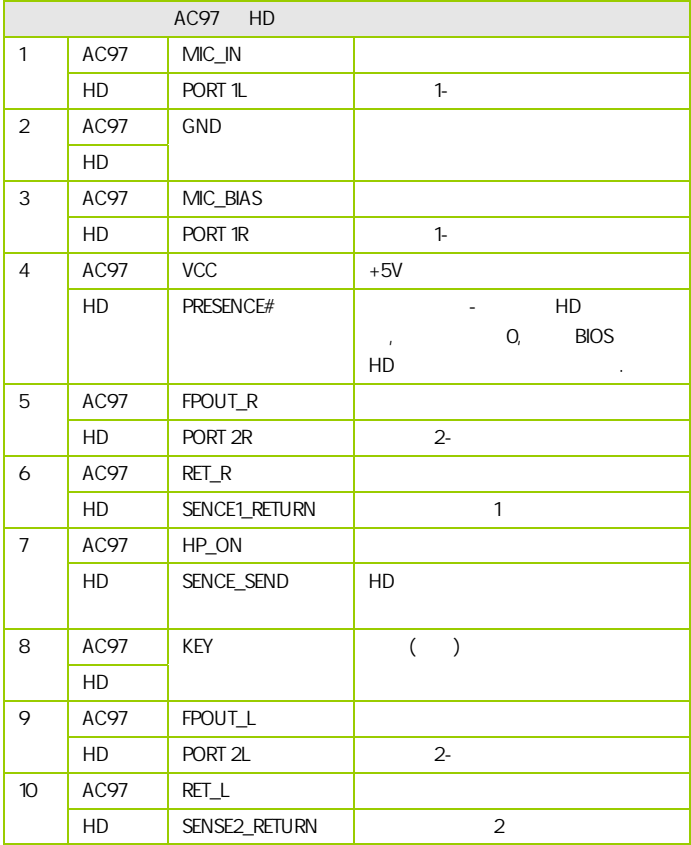

#### :CFAN/SFAN1/SFAN2

 $3$ 

 $CPU$ 

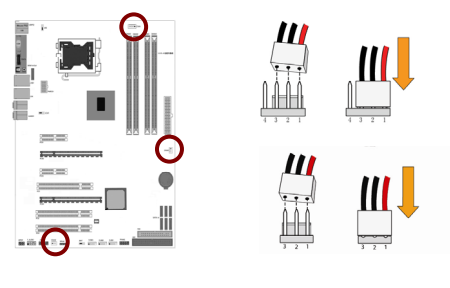

**FPANEL** 

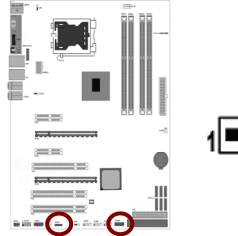

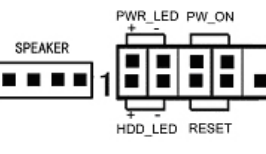

HD\_LED Primary/Secondary IDE

对 IDE 硬盘进行数据存取时,此灯会亮起。

RST

SPEAK

PWR\_ON ATX

 $B$ IOS  $\overline{R}$ 

" Soft-Off By PBTN"

PWR\_LED - Power/StandBy

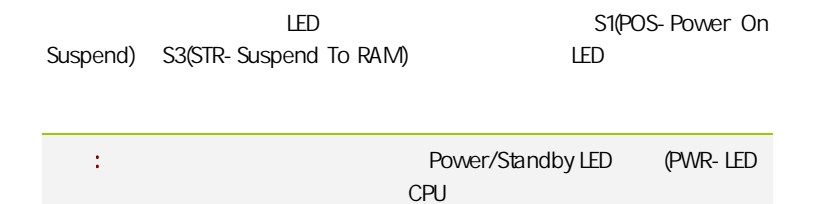

#### **JSPDIF**

 $\overline{a}$ 

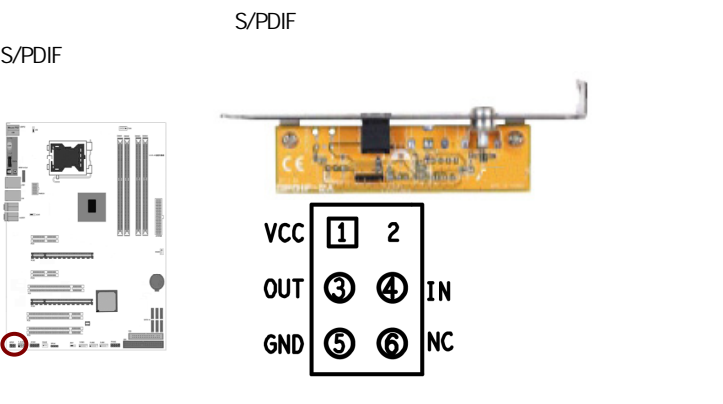

串行设备连接头: JCOM1

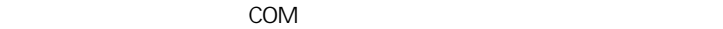

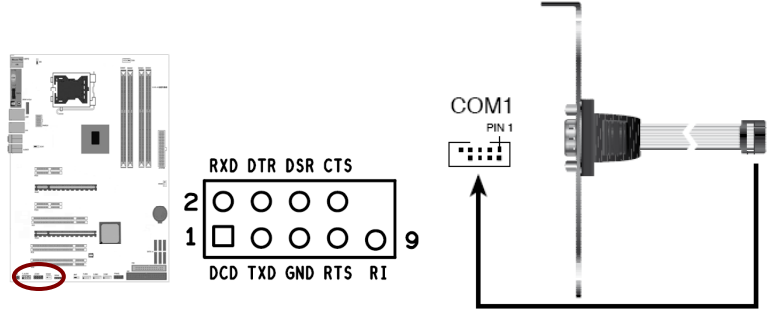

# í 得七彩虹主板安装程序 For Windows XP 21 七彩虹 2 安装主板芯片组驱动 Intel 4 Series **4 安装板载网卡驱动** Marvell Yukon Ethernet Adapter Family 2 安装板载声卡驱动 Realtek High Definition Audio 25 安装板载显卡驱动 没有集成显卡或者驱动光盘版本太低 2 安装板载蓝牙驱动 安装板载蓝牙驱动,没有集成蓝牙的请不要安装 图 安装NetLive2.0 安装七彩虹智能主板2.0组件  $($

#### CAUTION:

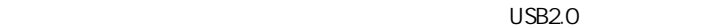

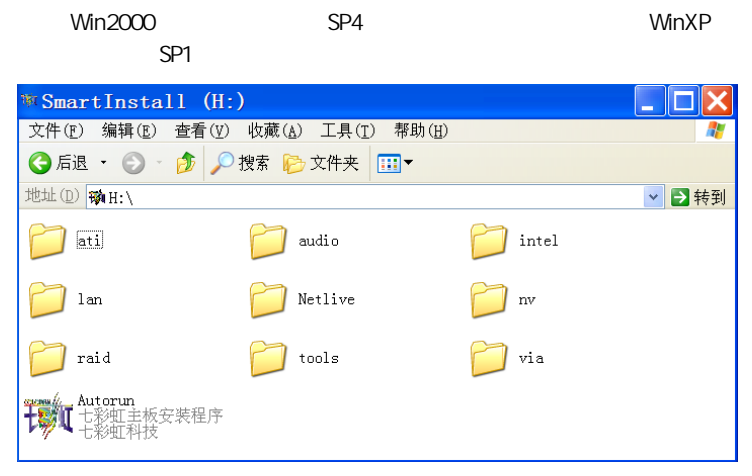

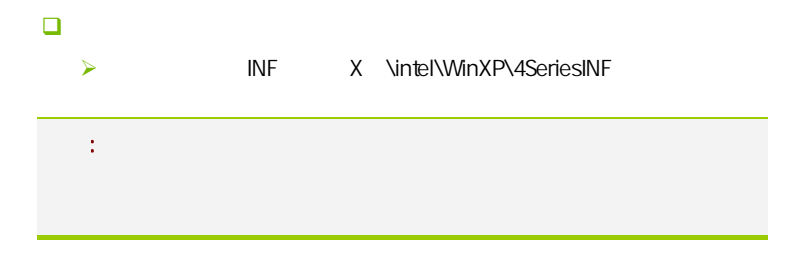

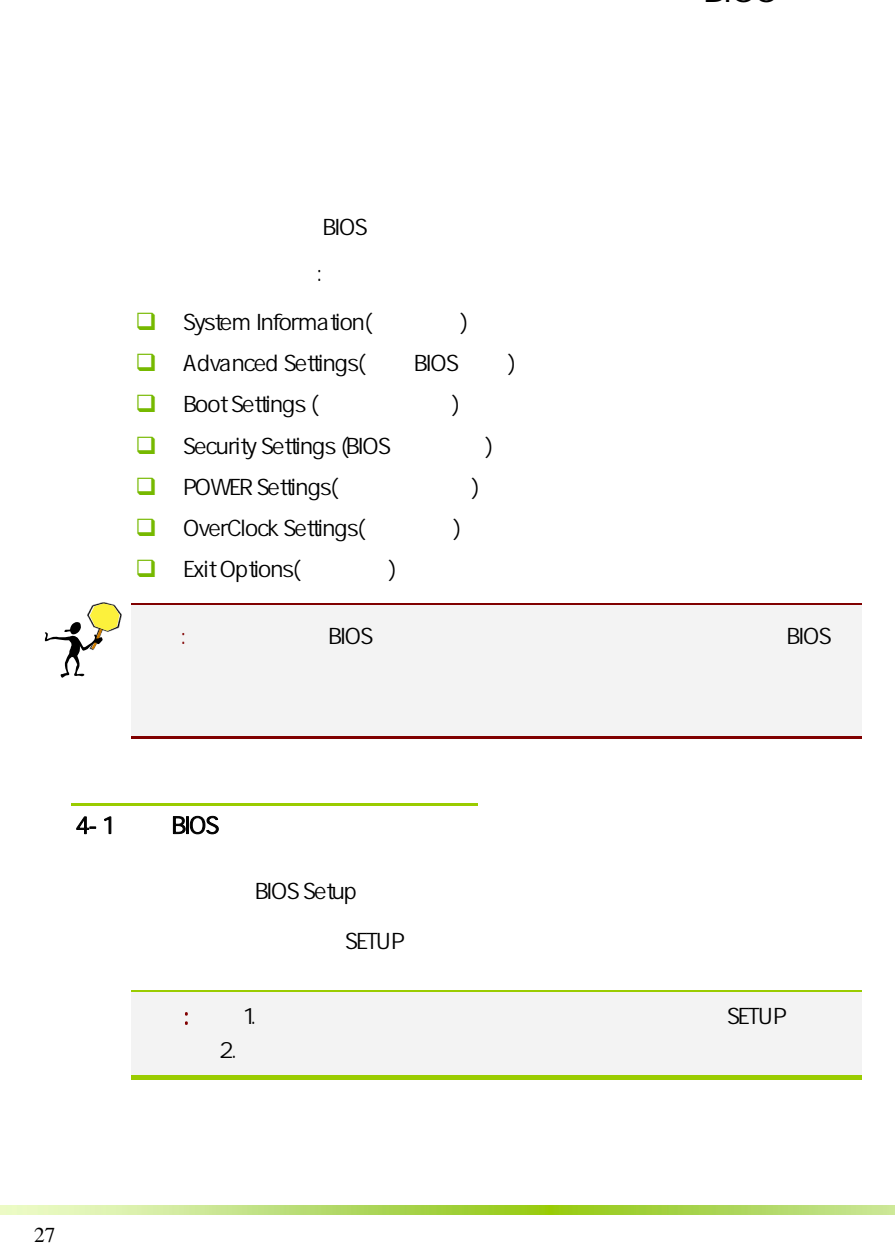

#### 4-1 BIOS

**BIOS Setup** 

**SETUP** 

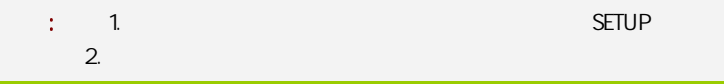

external BIOS (Post)  $\overline{B}$ IOS  $\overline{B}$ Press F1 to Run Setup **Press F2 to Load default values and continue** F1 BIOS , F2 BIOS, DEL , **BIOS** Reset  $\langle \text{Crt}\rangle$  +  $\langle \text{Alt}\rangle$  +  $\langle \text{Alt}\rangle$  +  $\langle \text{Delete}\rangle$  $\Box$  < >  $\Box$  < >  $\Box$  <  $\rightarrow$  $\Box$  < >  $\Box$  < Enter >  $\Box$  < Esc >  $\Box$  < F1 >  $\Box \quad$  < F7 > CMOS CMOS  $\Box \quad$  < F8 > CMOS  $\Box$  < F9 >  $\Box$  < F10 > CMOS **BIOS** Ī

**BIOS** 

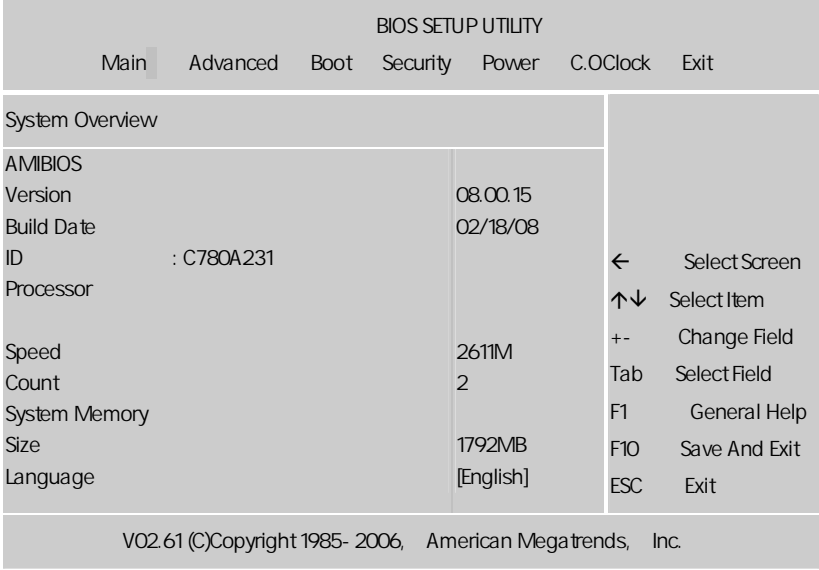

setup

主菜单显示了 BIOS 所提供的设定项目类别。您可使用方向键选择不同的

<Esc>。

BIOS  $\leq$ F1>

 $<$ Esc $>$ 

### $\mathbf{B}$ IOS  $\mathbf{B}$ , and the property  $\mathsf{BIOS}$  and  $\mathsf{BIOS}$

#### $4-2$  BIOS

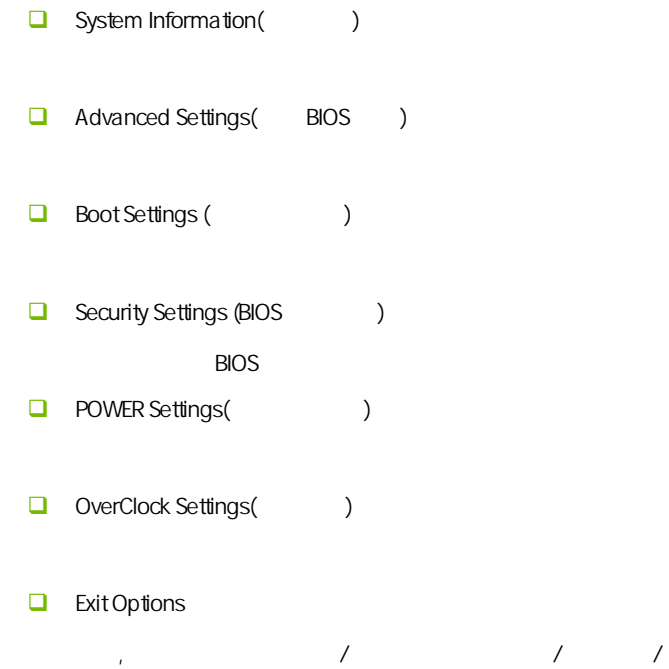

#### $4 - 3$ (System Information)

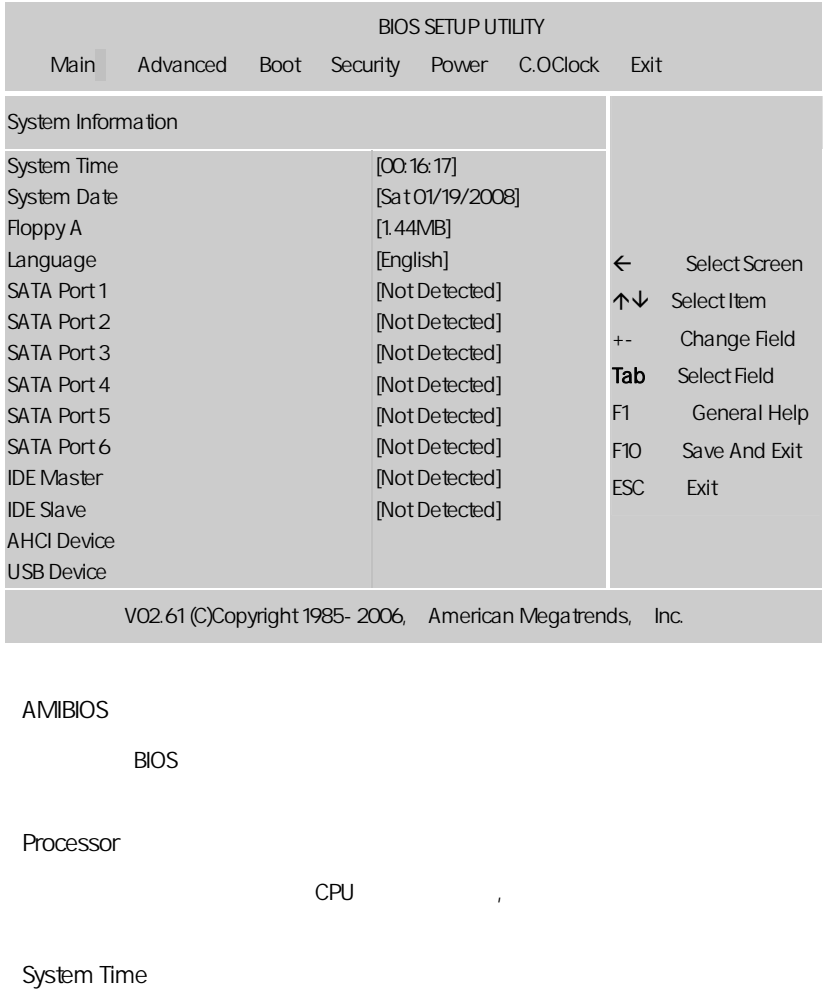

 $\langle \rangle + \rangle / \langle \rangle - \rangle \tag{1}$ Hour/ (00-23), Minute/ (00-59), Second/ (00-59)

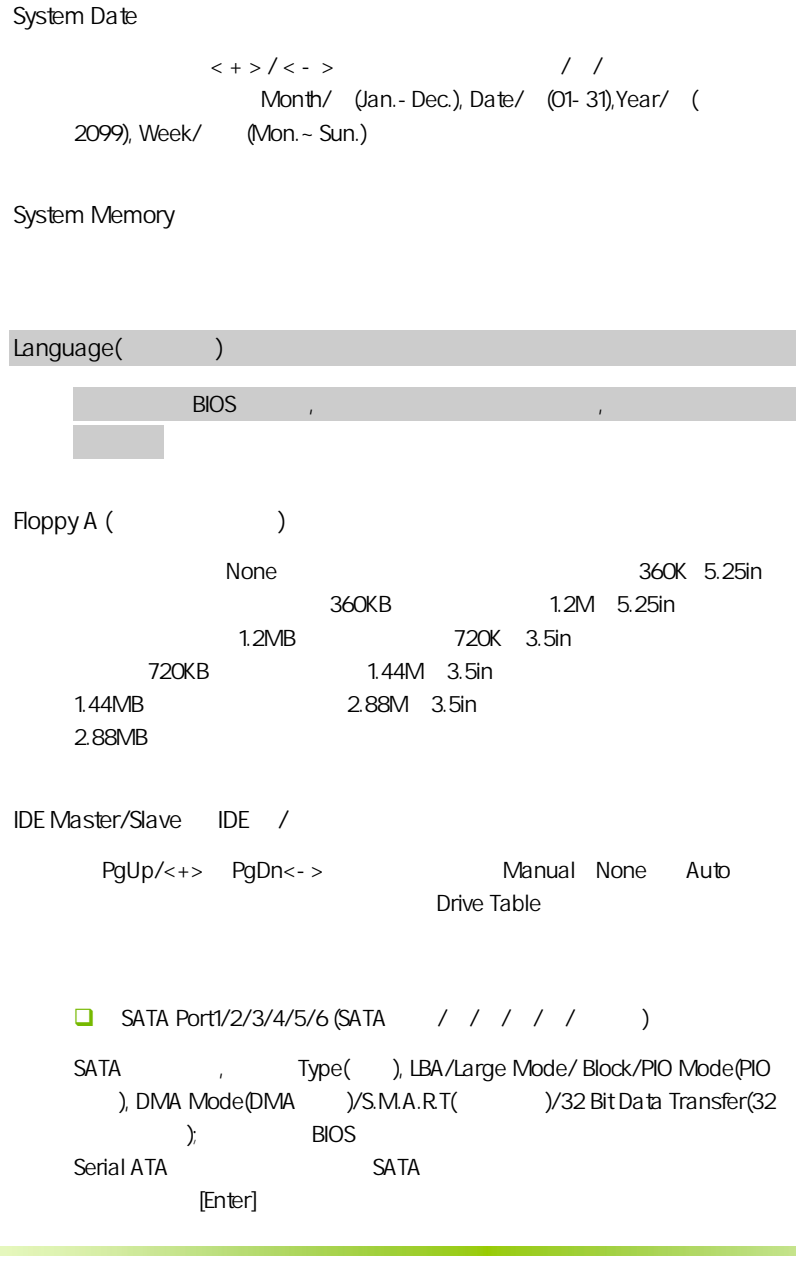

BIOS **EXECUTE:** Capacity, Cylinder, Head, Precomp,Landing Zone Sector  $\mathsf{SATA}$  N/A **O** Type [Auto]  $\blacksquare$  IDE  $\blacksquare$  Auto  $\blacksquare$ 设置 IDE 设备的类型;选择 CDROM 设置值则是设置 IDE 设备为光学设 arm ATAPI TELEVISION ATAPI TELEVISION NEWSTAPI TELEVISION NEWSTAPI TELEVISION NEWSTAPI TELEVISION NEWSTAPI TEL ZIP LS-120 MO MO  $\blacksquare$  Denote the Motor SNot Installed][Auto] [CDROM] [ARMD]。 LBA/Large Mode [Auto]  $LBA$  [Auto]  $[{\mathsf{auto}}]$  $LBA$   $LBA$ [Disabled] [Auto] Block (Multi-sector Transfer)M [Auto]  $[Aut_0]$ [Disabled] [Disabled] [Auto] **D** PIO Mode [Auto] PIO **EXAMPLE PIO EXAMPLE PIO EXAMPLE PIO** DMA Mode [Auto] DMA **DMA EXAMPLE DMA DMA DMA DMA DMA DMA DMA DMA DMA DMA DMA DMA DMA DMA DMA DMA DMA DMA DMA DMA DMA DMA DMA DMA DMA DMA DMA DMA DMA DMA DMA DMA DMA DMA** [SWDMA2][MWDMA0] [MWDMA1] [MWDMA2] [UDMA0] [UDMA1] [UDMA2][UDMA3] [UDMA4] [UDMA5]。 **Q** SMART Monitoring [Auto] Smart Monitoring, Analysis, and Reporting Technology [Auto] [Disabled] [Enabled] 32Bit Data Transfer [Disabled] 32 **Disabled** [Enabled] [Enabled]

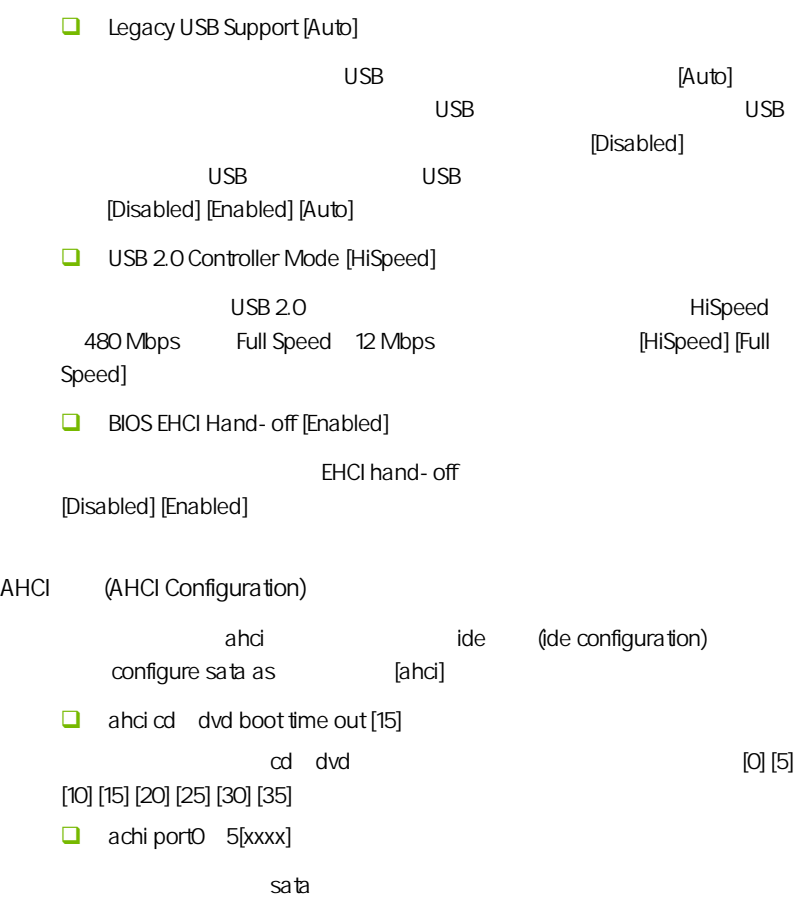

#### $4-4$  BIOS (Advanced Settings)

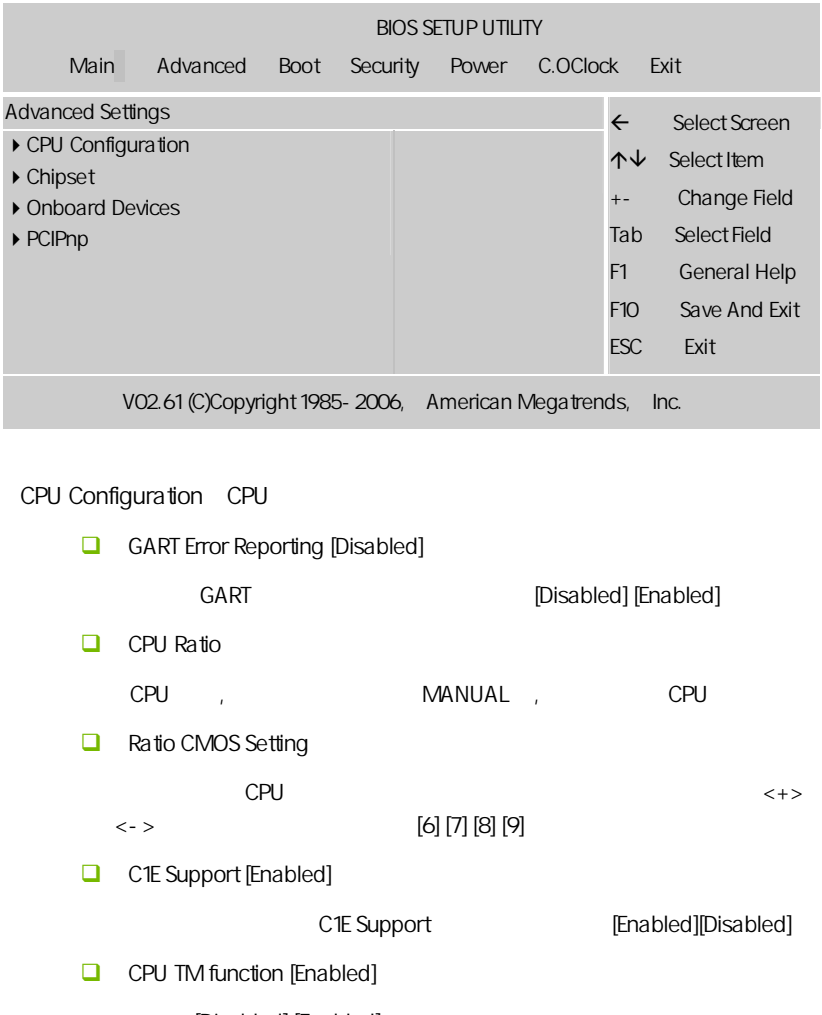

[Disabled] [Enabled]

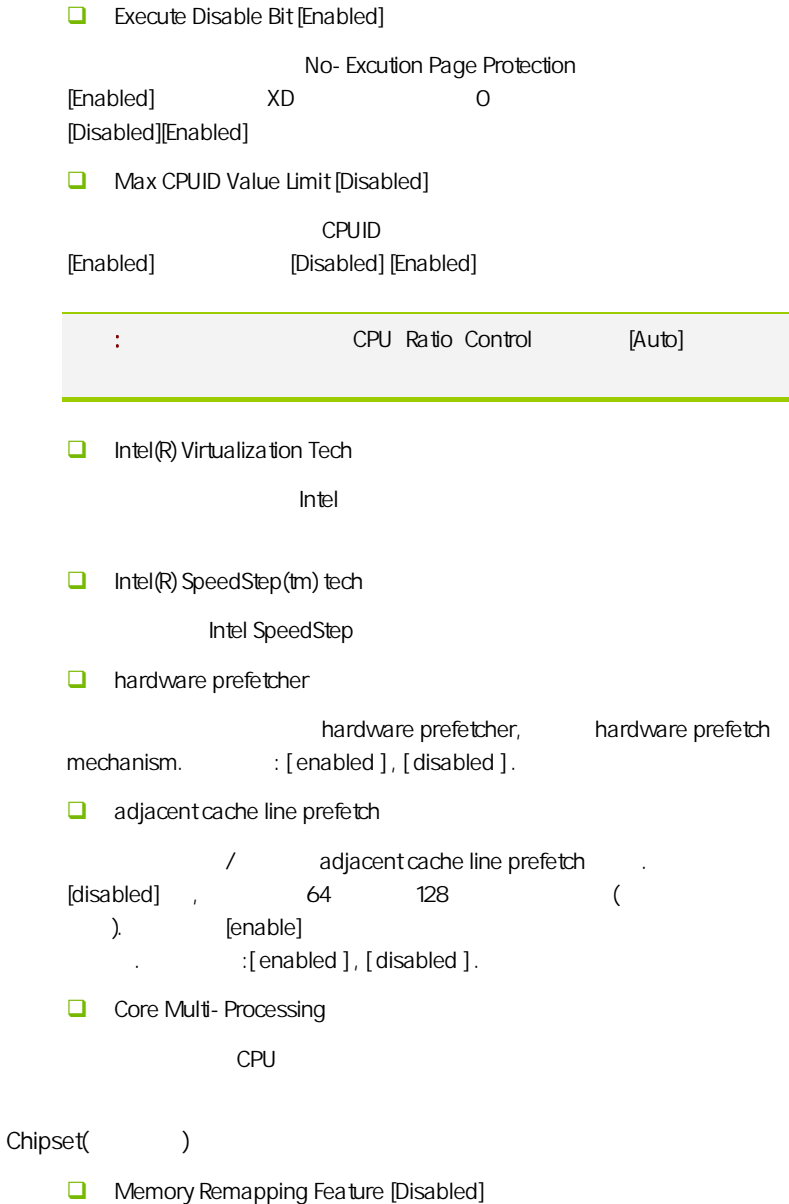

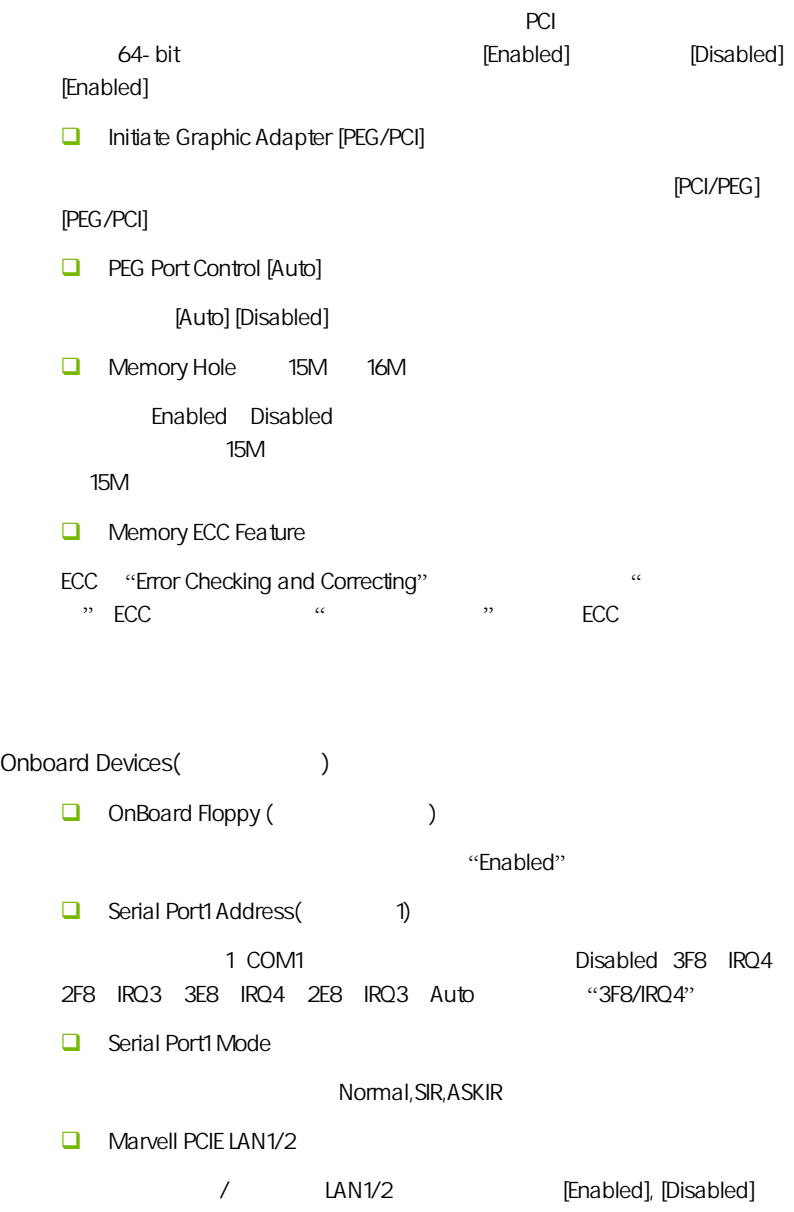

 LAN ROM Control(设置是否启用网络启动功能) **Enabled Audio Controller**  $\overline{A}$  ALC HD **USB** Functions USB **JMicron 363 ATA Controller** JMicron® JMB36X RAID/AHCI Configure SATA#1 as serial ata  $[ide]$  [rald] [ahci] ahci who serial ata serial ata serialata iraid 0 iraid 1 iraid 5 iraid 10 intel matrix storage [raid] serial ata expandlel ata herial ata herial ata herial ata herial ata herial ata herial ata herial ata herial a serial ata advanced host controller interface (ahci) [ahci] SATA#1/2 Configuration [Enhanced]

[Disabled] [Compatible] [Enhanced]

**BIOS** 

#### PCI/PNP (Advanced PCI/PnP Settings)

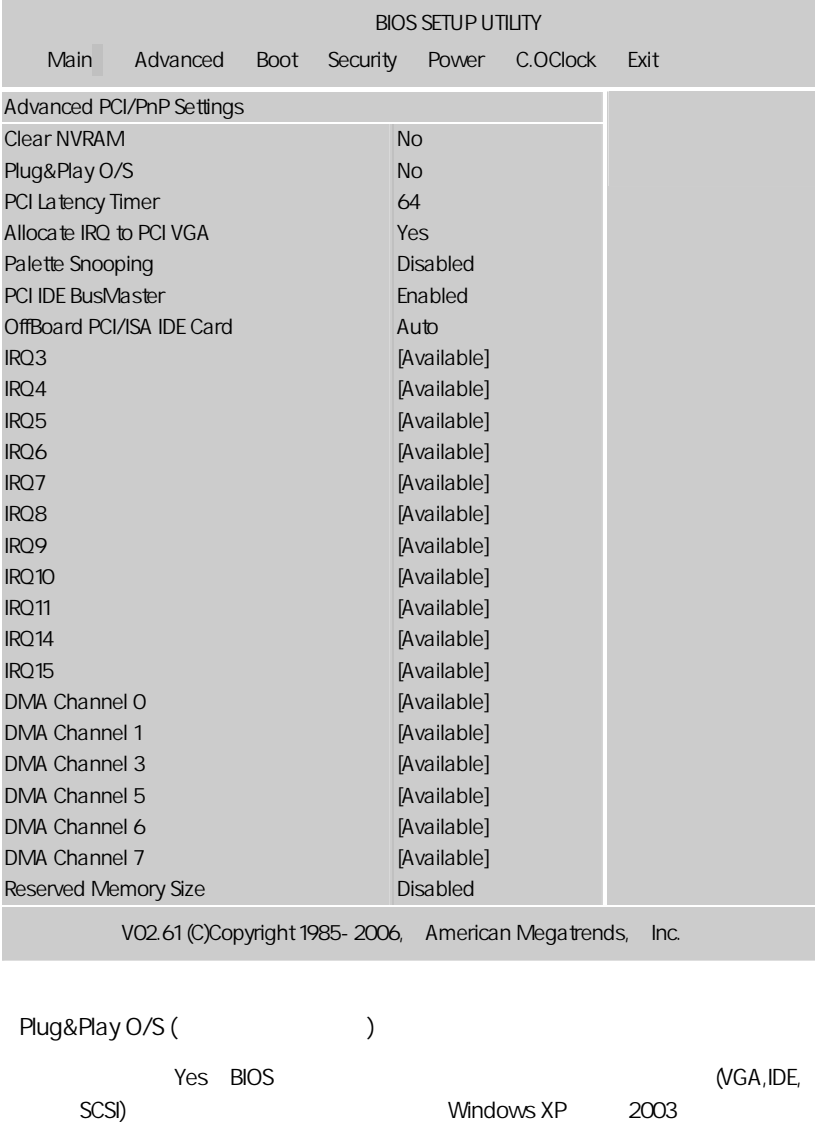

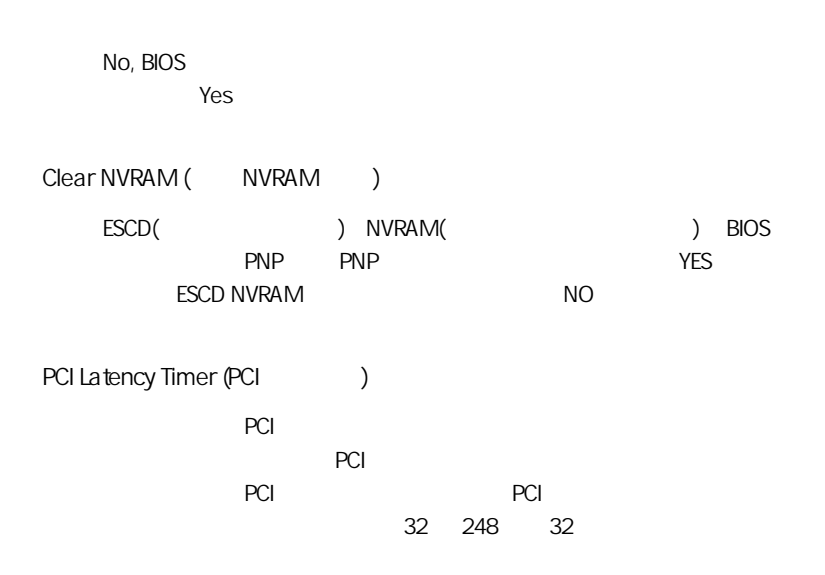

IRQ Resources

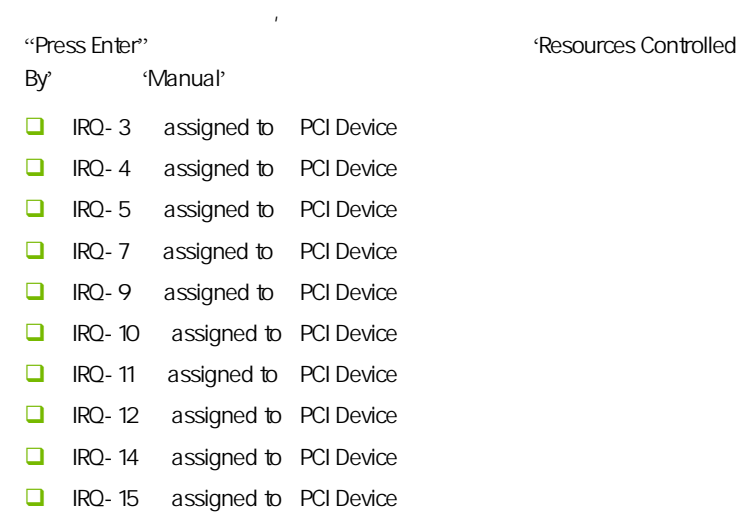

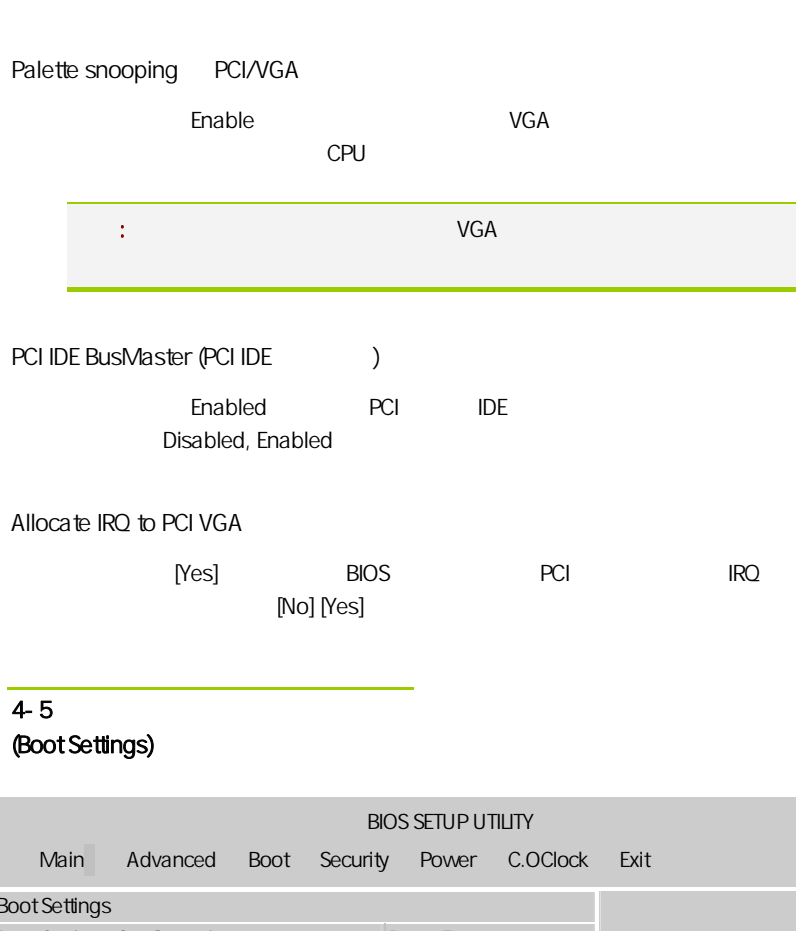

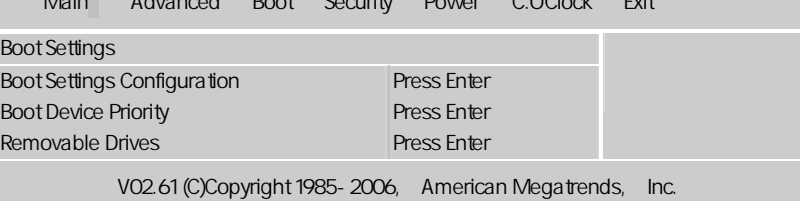

Boot Settings Configuration

C.P43 X3 Ver2.1

 $\Box$  Quick Boot

此项设置为[Enabled]将允许系统在 5 秒内启动,而跳过一些检测项目。设 [Disabled], [Enabled] **Hit**"Del"Message Display  $H^{\infty}$  CMOS  $H^{\infty}$ 设置选项有 Disable 和 Enable。一般设置为 Enable 即可,这样就可以在计 cmos comes comes de la provincia de la provincia de la provincia de la provincia de la provincia de la provincia de la provincia de la provincia de la provincia de la provincia de la provincia de la provincia de la provinc "Wait……" CMOS Wait For 'F1' If any Error  $\left(\begin{matrix} \cdot & \cdot & \cdot \\ \cdot & \cdot & \cdot \\ \cdot & \cdot & \cdot \end{matrix}\right)$  where  $\left(\begin{matrix} \cdot & \cdot & \cdot \\ \cdot & \cdot & \cdot \\ \cdot & \cdot & \cdot \end{matrix}\right)$ Disable Enable **Enable, Enable**  $\cdot$  F1" CMOS Bootup Num-Lock (*Num Lock* the Off On Num Lock AddOn ROM Display Mode [Force BIOS] **[Force BIOS]** [Keep Current] **Interrupt 19 Capture [Disabled]** 当您使用某些 PCI 扩展卡有内置固体程序(例如:SCSI 扩展卡),如果有 Interrupt 19 **Enabled** [Disabled] [Enabled] Full Screen LOGO (LOGO Enabled: The LOGO LOGO ■ Disabled: Note and LOGO "Del" Disable

**BIOS** 

#### 4-6 设定管理员/用户密码 Security Settings

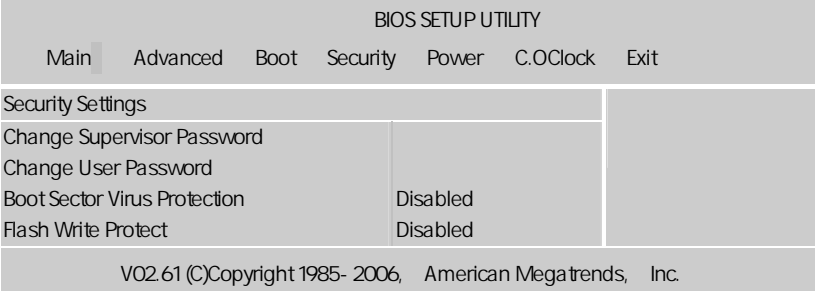

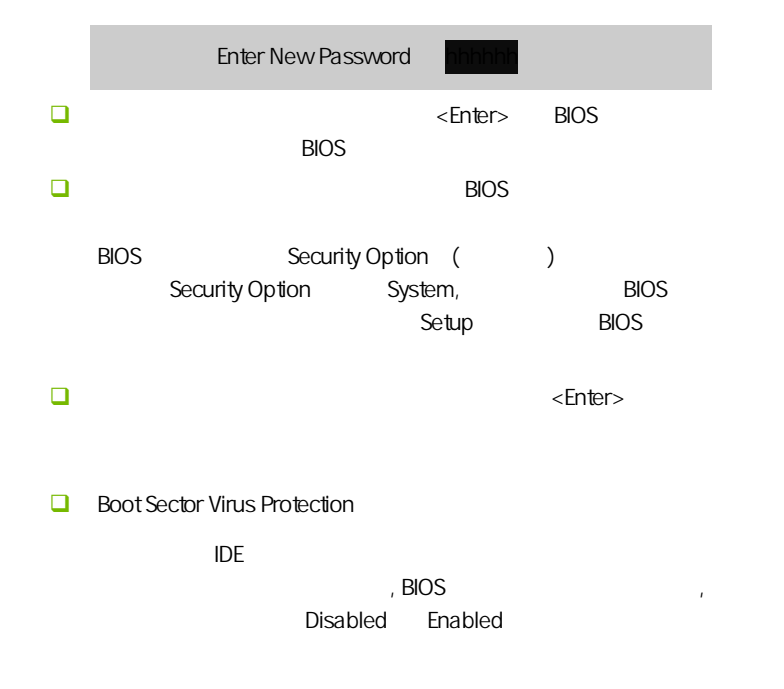

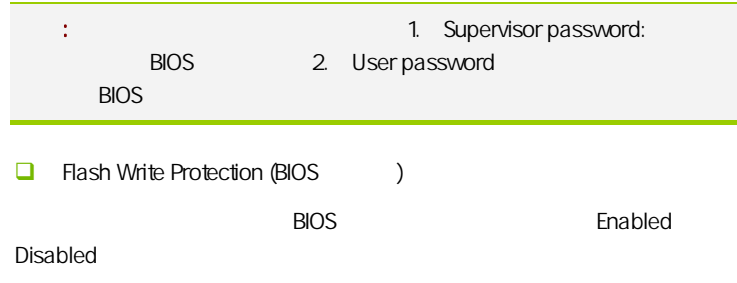

### $4 - 7$ (Power Settings)

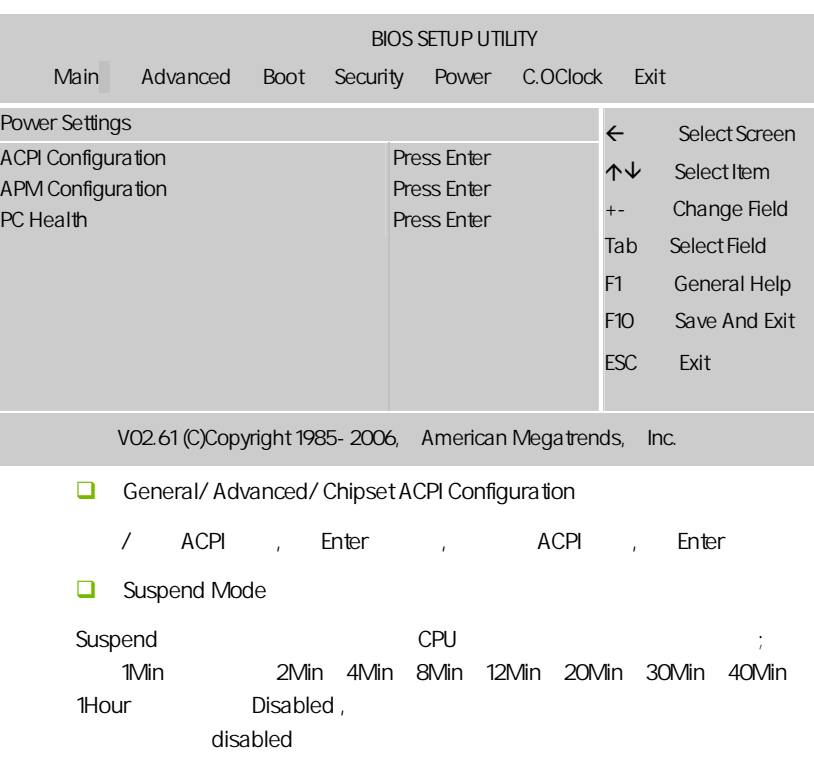

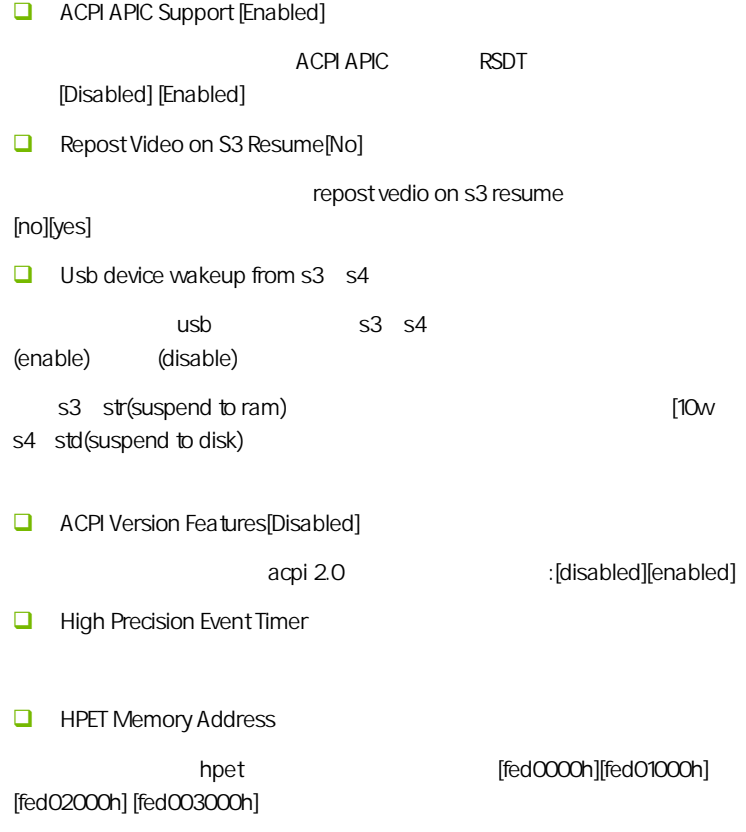

#### APM Configuration

APM

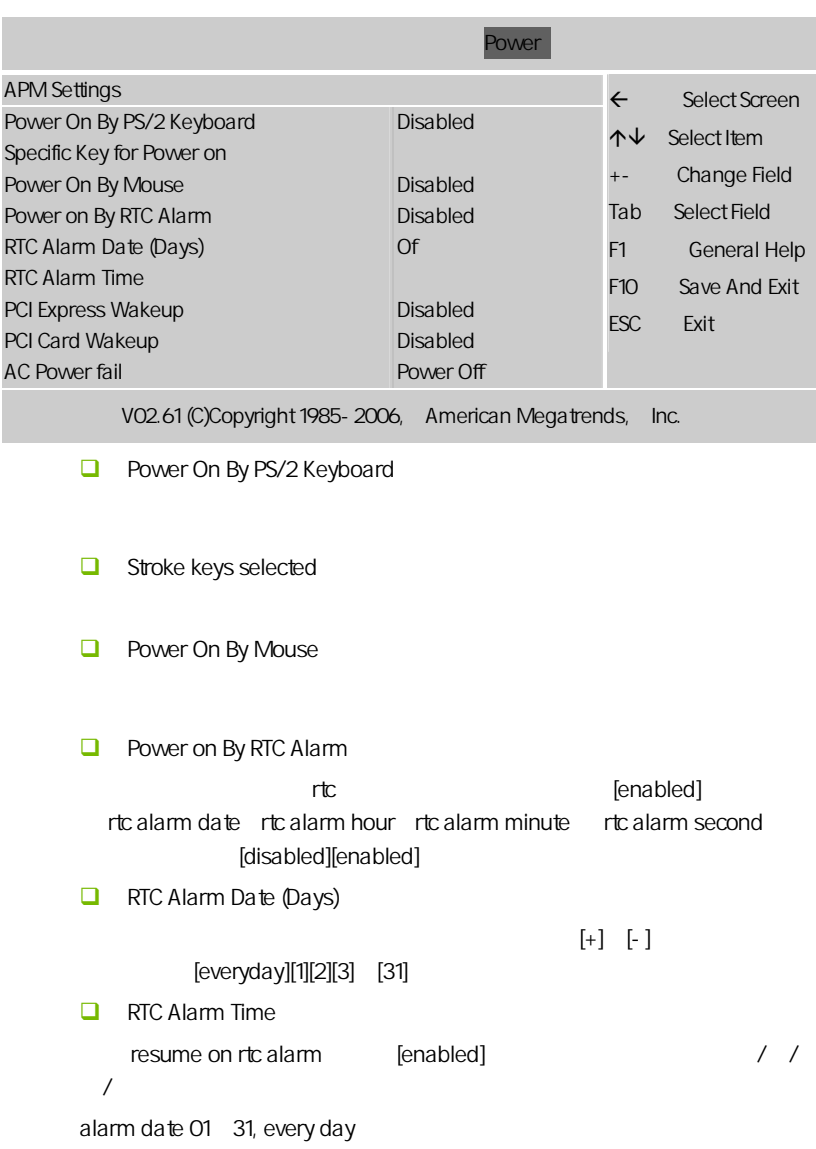

alarm hour 00~23 alarm minute 00~59

alarm second  $00~59$ 

**D** PCI Card Wakeup

Enabled **Enabled** Enabled **PCI PME** (Power Management Event)

Disabled PCI

**D** PCI Express Wakeup

pci express

PC Health ()

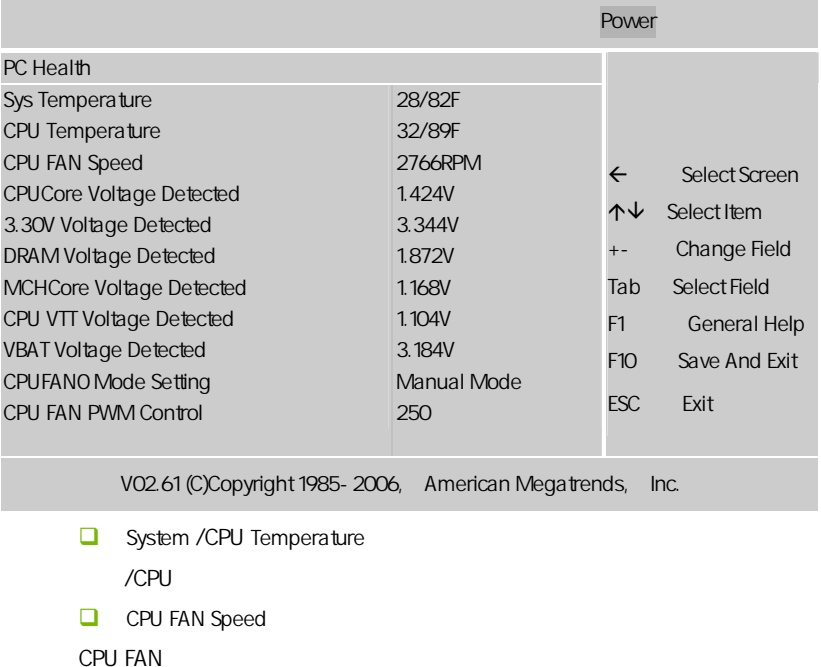

CPUCore/3.30V/DRAM/MCHCore/ CPU VTT/ VBAT Voltage Detected

CPU /3.30V / / / CPU /

**Q** CPU FAN Mode Setting

component (Manual Mode)/Thermal Cruise Mode CPU

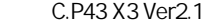

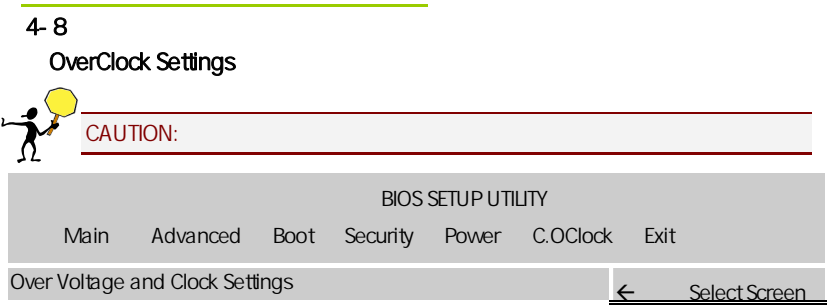

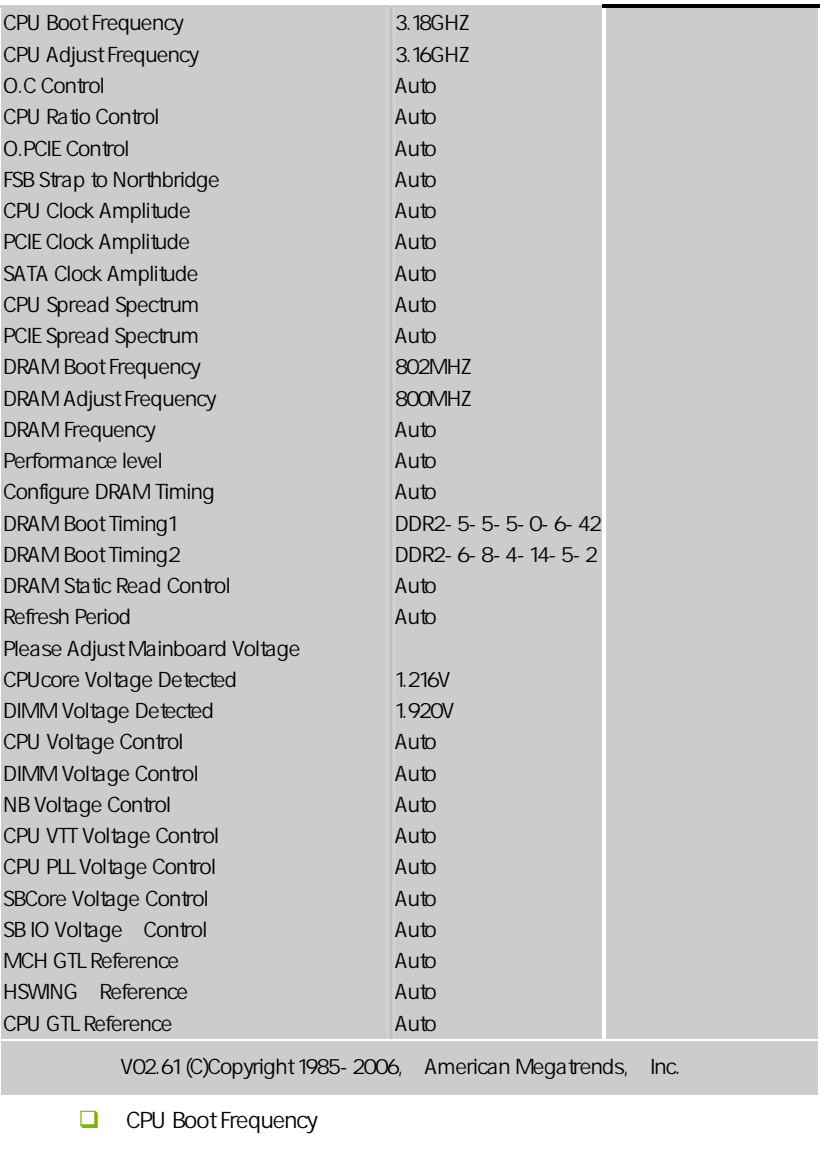

CPU (CPU )

**Q** CPU Adjust Frequency

CPU CPU (CPU SE O.C Control CPU FSB Frequency  $\mathcal{L}$ O.C Control , AUTO/MANUAL, MANUAL , CPU FSB Frequency CPU FSB Frequency  $\mathsf{CPU}$  , the contract  $\mathsf{CPU}$  , the contract  $\mathsf{CPU}$ CPU CPU Ratio Control(CPU and a set of the set of the set of the set of the set of the set of the set of the set o  $CPU$ ,  $CPU$ ,  $CPU$ ,  $CPU$ **Ratio CMOS Setting [6]**  $\mathcal{A}=\mathcal{A}$  $\mathsf{BIOS}$  experiments and  $\mathsf{BIOS}$ **D** O.PCIE Control PCIE , AUTO/MANUAL, MANUAL , PCIE Frequency **D** PCIE Frequency PCI-Express Frequency: The PCI-E  $A$ uto,  $A$ uto,  $A$ uto,  $A$ 果调节太高将会损坏 PCI-E 设备。不过有玩家测试证明适当调高 PCI-E 频 99 105 ATI 105 CPU/PCIE Spread Spectrum  $\blacksquare$ 

Disabled

 $\mathbb R$  Enabled,  $\mathbb R$  Enabled,  $\mathbb R$ 

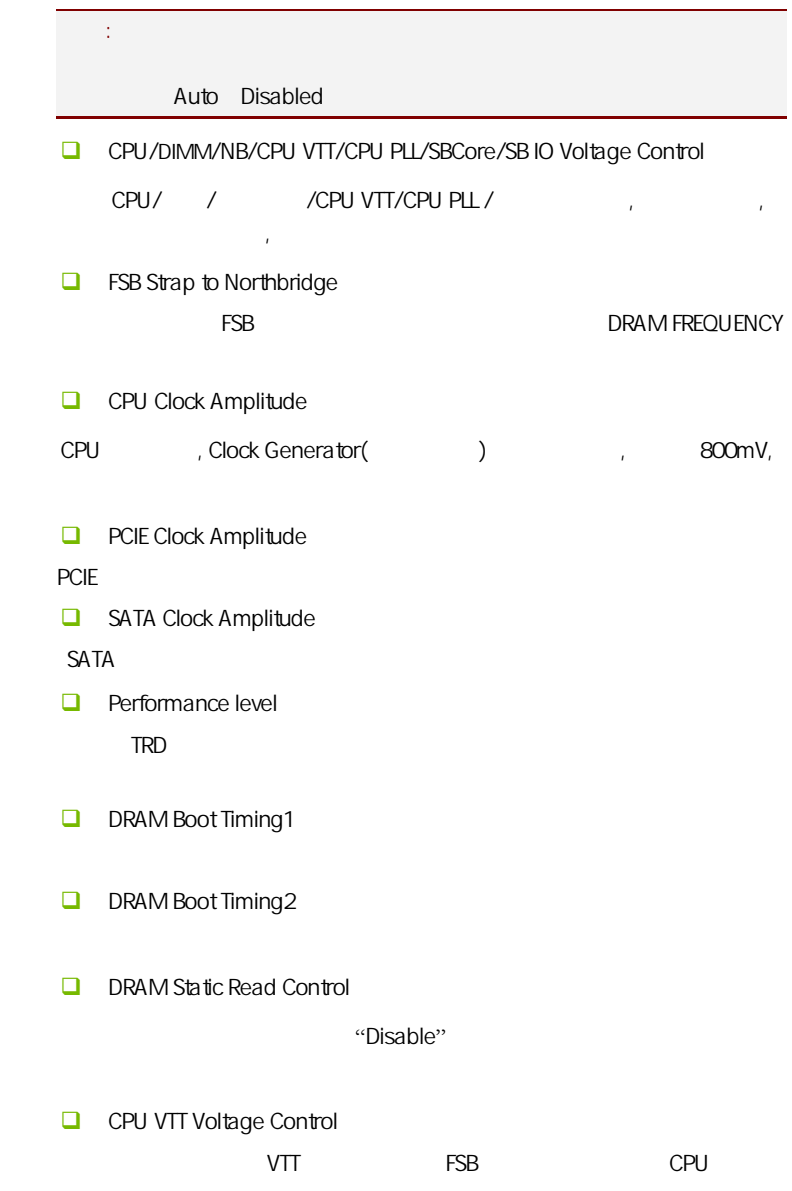

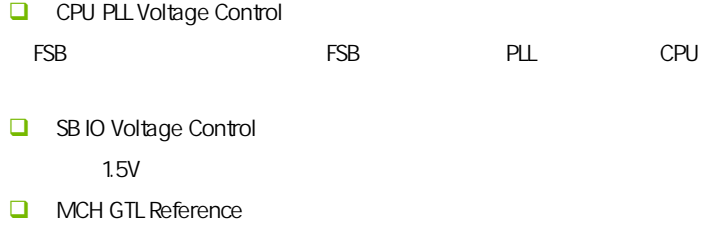

 $GTL$ 

**CPU GTL Reference** 

CPU GTL

**DRAM** Frequency  $\mathcal{L}$ 

DDR2-667MHZ/DDR2-800MHZ/DDR2-833MHZ/DDR2-1000MHZ/DDR2-111 1MHZ/DDR2-1333MHZ

Configure DRAM Timing (The Solid Configure DRAM Timing (The Solid Configure Times of Timing Configure Timing (The Solid Configure Timing Configure Timing (The Solid Configure Timing Configure Timing (The Solid Configure Ti  $\Box$  CAS Latency Time(tCL)  $C A S$  SDRAM  $C A S$  $[3]$ ,  $[4]$ , $[5]$ ,  $[6]$   $[3]$  $[5]$  ,  $[5]$  $\Box$  RAS# to CAS# Delay(tRCD) DRAM **RAS** (Row Address Strobe) CAS (Column Address Strobe) bank DRAM RAS# Precharge(tRP) SDRAM Precharge [2Clocks] [3 Clocks] [4 Clocks] [5 Clocks] [6 Clocks]。 **Precharge Delay (tRAS)** SDRAM S D R A M R A S

 $\Box$  Write to PRE Delay (tWR) DRAM **EXAM**  $\alpha$ 

 $\Box$  REF to ACT Delay (tRFC)

**U** Write to Read Delay (tWTR) Reserved, 1 bus clock, 2 bus clocks 3 bus clocks

ACT to ACT Delay (tRRD)

 $h$  a n k

Read CAS# Precharge (tRTP)

 $\Box$  Write to Read Delay tWTR

Settings =  $Auto$  1, 2

 $\lambda$  bank  $\lambda$  $\mathbf 1$  $\sim$  2  $\overline{2}$ DDR266 DDR333 1 DDR400 1, 2 tWTR tWTR **tWTR** command JDED

 $1$   $2$  $\Box$  Read to Write Delay tRTW  $Setting s = Auto$  1-8 1  $t$ RTW  $t$ 

```
11选用 1。 
\Box Refresh Period tREF
\overline{A}uto \overline{B}项可以选择。Auto 表示根据内存的 SPD 信息来设定,通常是一个很慢的值,
\sim 128us, and \sim 128us, and \sim 128us, and \sim 128us, and \sim\mathsf{b}DRAMbit bit
        15 6us
       DRAM RAS-only
EDO15 6us 2Kb 15
6usX2048 = 32msC.P43 X3 Ver2.1
```
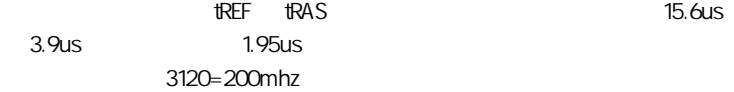

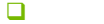

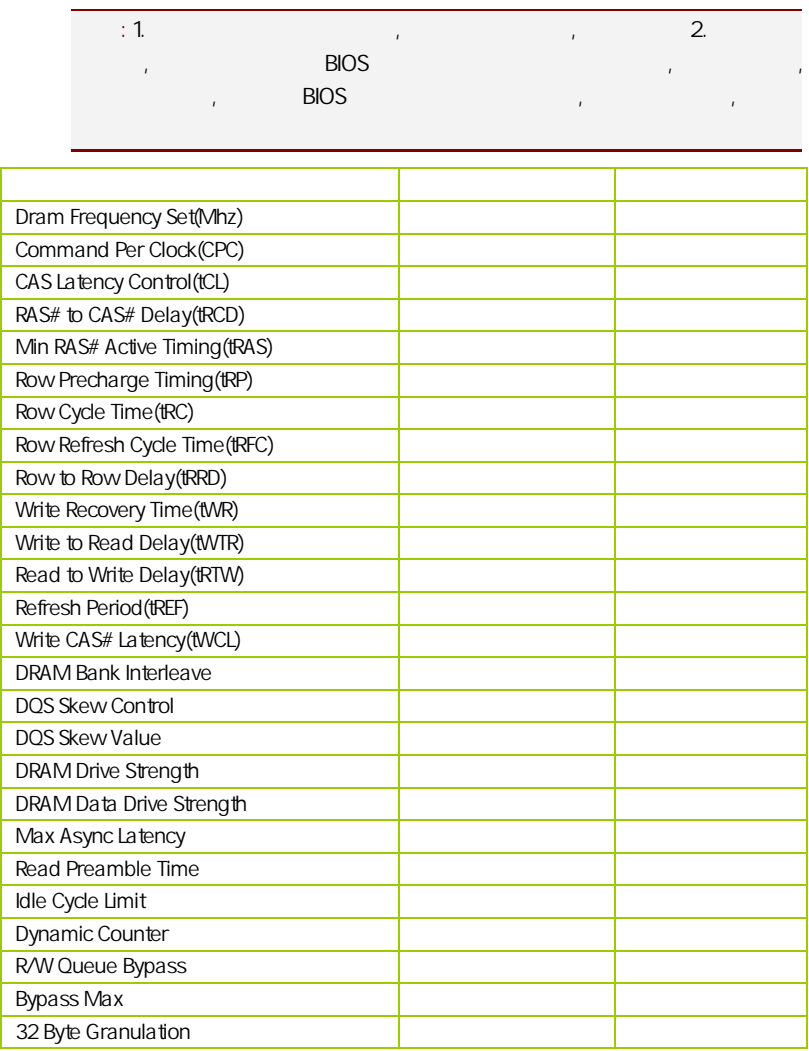

ColorFul NetLive Control

 $N$ etLive  $\sim$ 1.  $\sim$  2.  $CMOS$  3.  $\frac{1}{2}$  and  $\frac{1}{2}$  and  $\frac{1}{2}$  a  $4.$ CMOS Disabled Enabled; Enabled , Disabled 4-9 (Exit Options)

 $\sqrt{a}$ / (Load Failsafe /Optimal Defaults)

 $B$ IOS  $B$ 

□ Load Fail safe Defaults Load Failsafe Defaults? [OK] [Cancel]  $\triangleright$  Y BIOS  $\triangleright$ □ Load Optimal Defaults, Load Optimal Defaults? [OK] [Cancel]  $\triangleright$  Y  $\triangleright$ 

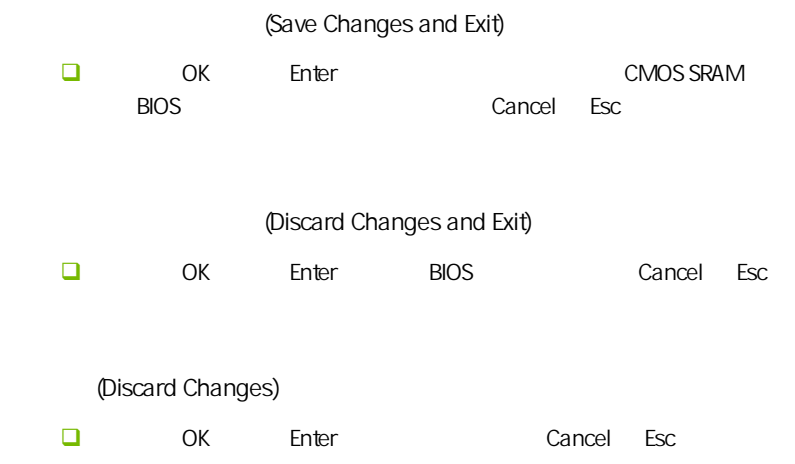

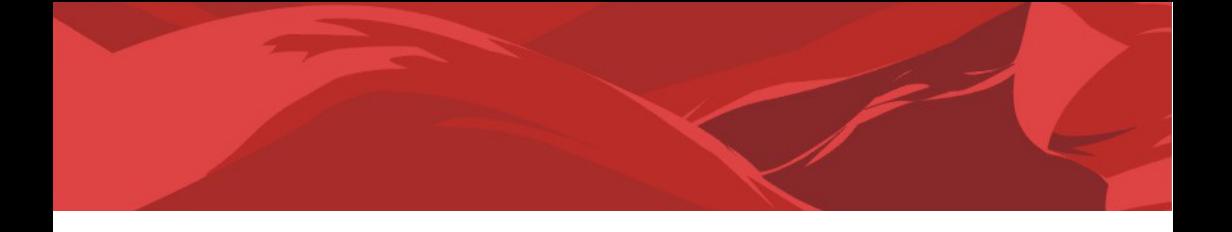

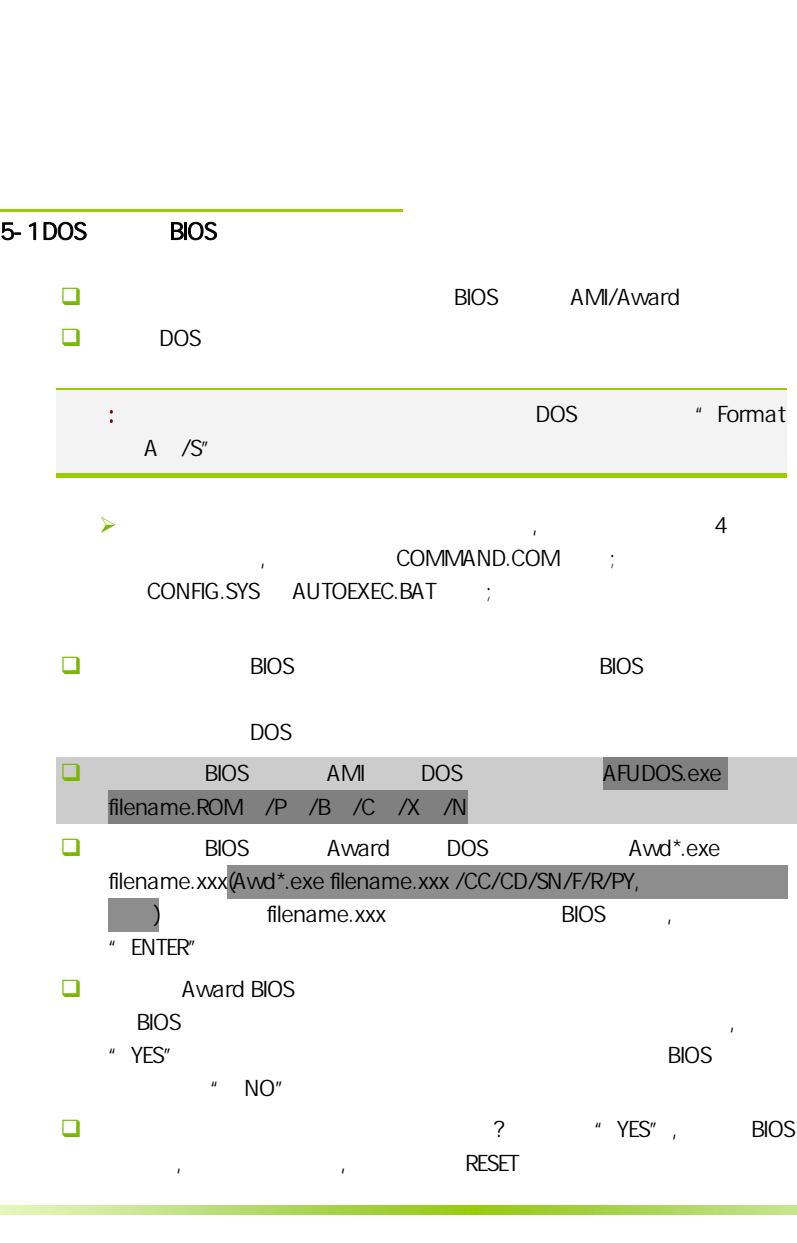

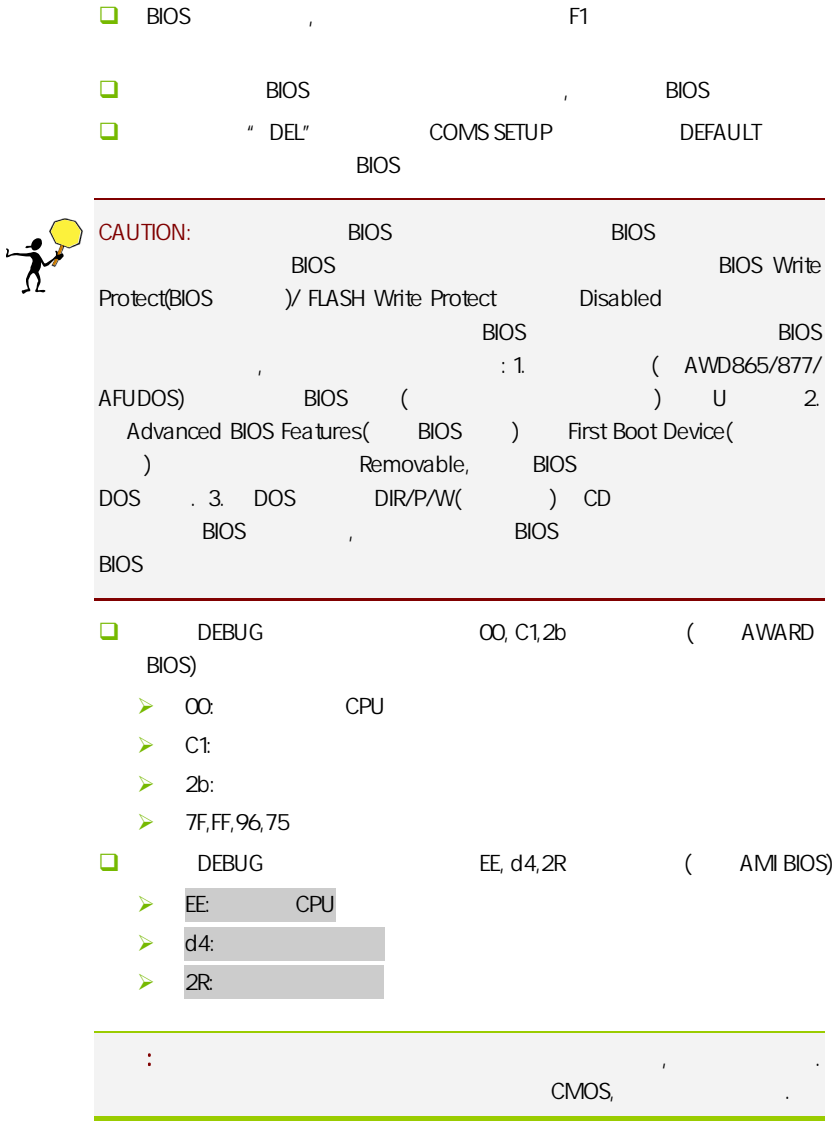

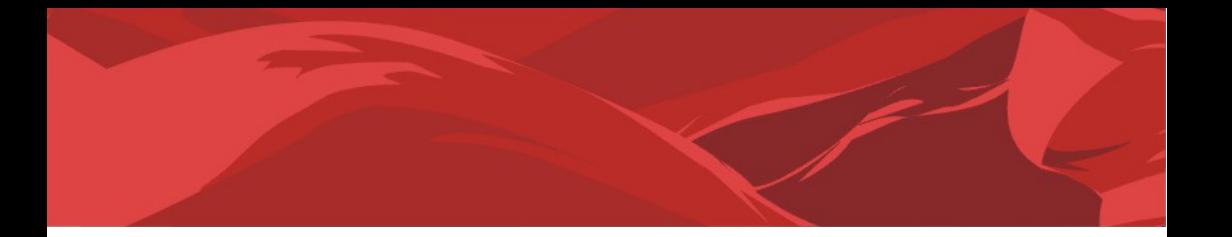

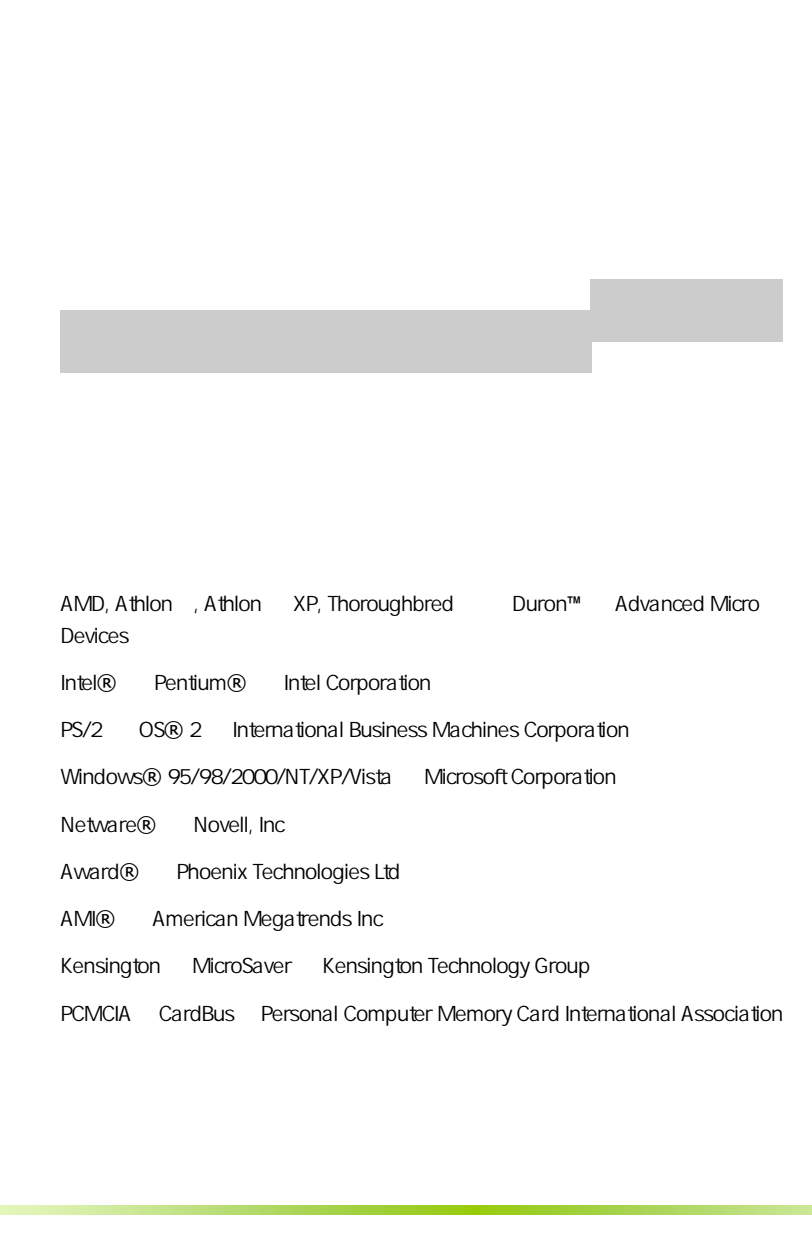

AMD, Athlon , Athlon XP, Thoroughbred Duron™ Advanced Micro Devices

Intel® Pentium® Intel Corporation

PS/2 OS® 2 International Business Machines Corporation

Windows® 95/98/2000/NT/XP/Vista Microsoft Corporation

Netware® Novell, Inc

Award® Phoenix Technologies Ltd

AMI® American Megatrends Inc

Kensington MicroSaver Kensington Technology Group

PCMCIA CardBus Personal Computer Memory Card International Association

#### http://www.colorful.cn/ http://bbs.colorful.cn

400-678-5866

属地平台服务中心联系,具体联系方法如下:

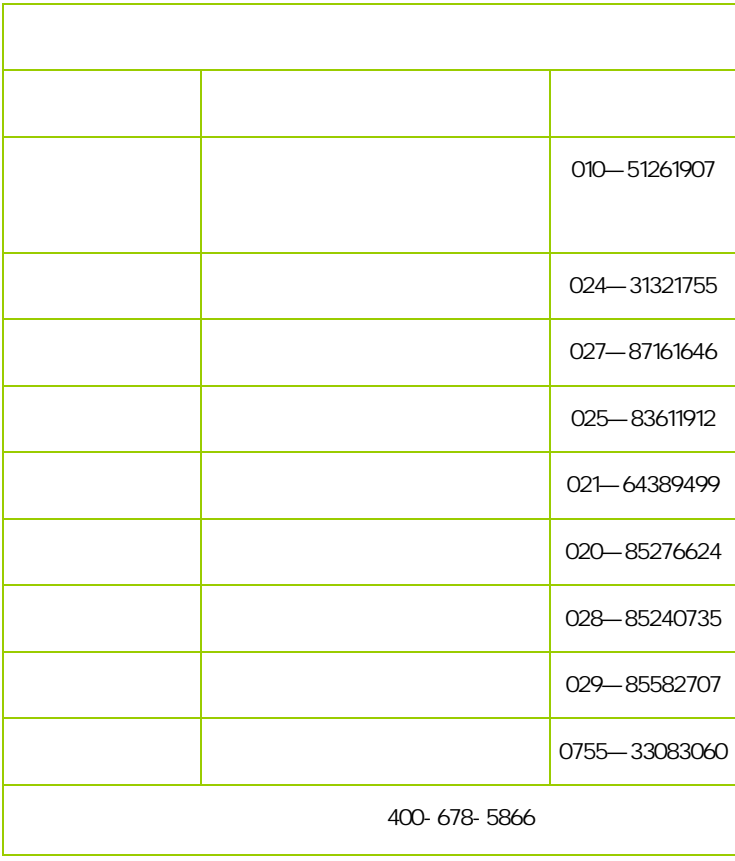

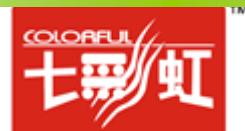